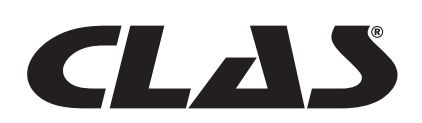

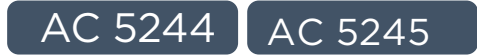

# TESTEUR BATTERIES VEHICULES 12/24V AVEC IMPRIMANTE

# 12/24V BATTERY ELECTRICAL SYSTEM TESTER WITH DETACHABLE PRINTER

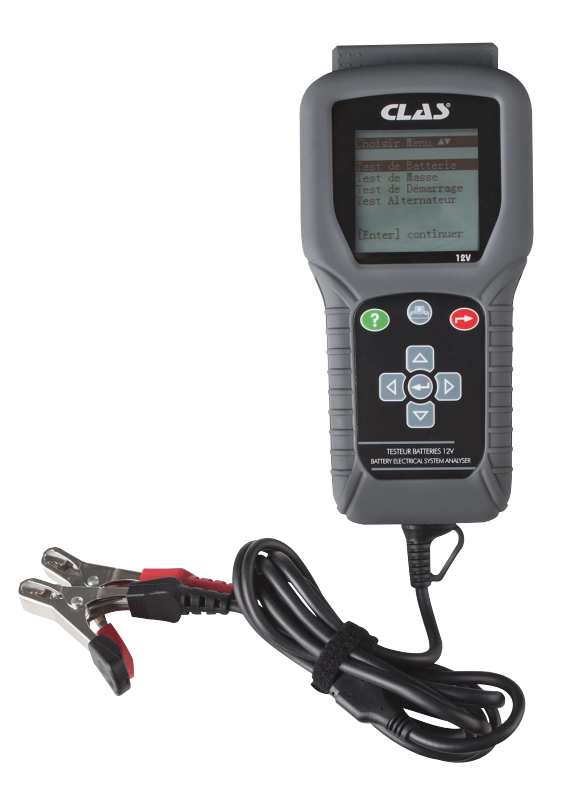

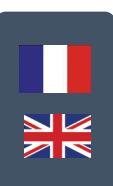

# **ATTENTION**

Avant de retourner ce produit pour quelque raison que ce soit (problème d'installation, consignes d'utilisation, panne, problème de fabrication...), merci de nous contacter.

Contact :

Vous pouvez nous joindre par mail à sav@clas.com ou bien au 04 79 72 92 80 ou encore vous rendre directement sur notre site clas.com

Si vous avez changé d'avis concernant votre achat, veuillez retourner ce produit avant d'essayer de l'installer.

# **WARNING**

Before returning this product for any reason (installation problem, instructions for use, breakdown, manufacturing problem...), please contact us.

Contact :

You can reach us by mail sav@clas.com or by phone +33(0)4 79 72 69 18 or go directly to our website clas.com

If you have changed your mind regarding your purchase, please return this product before you attempt to install it.

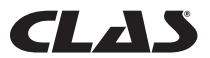

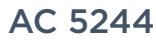

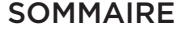

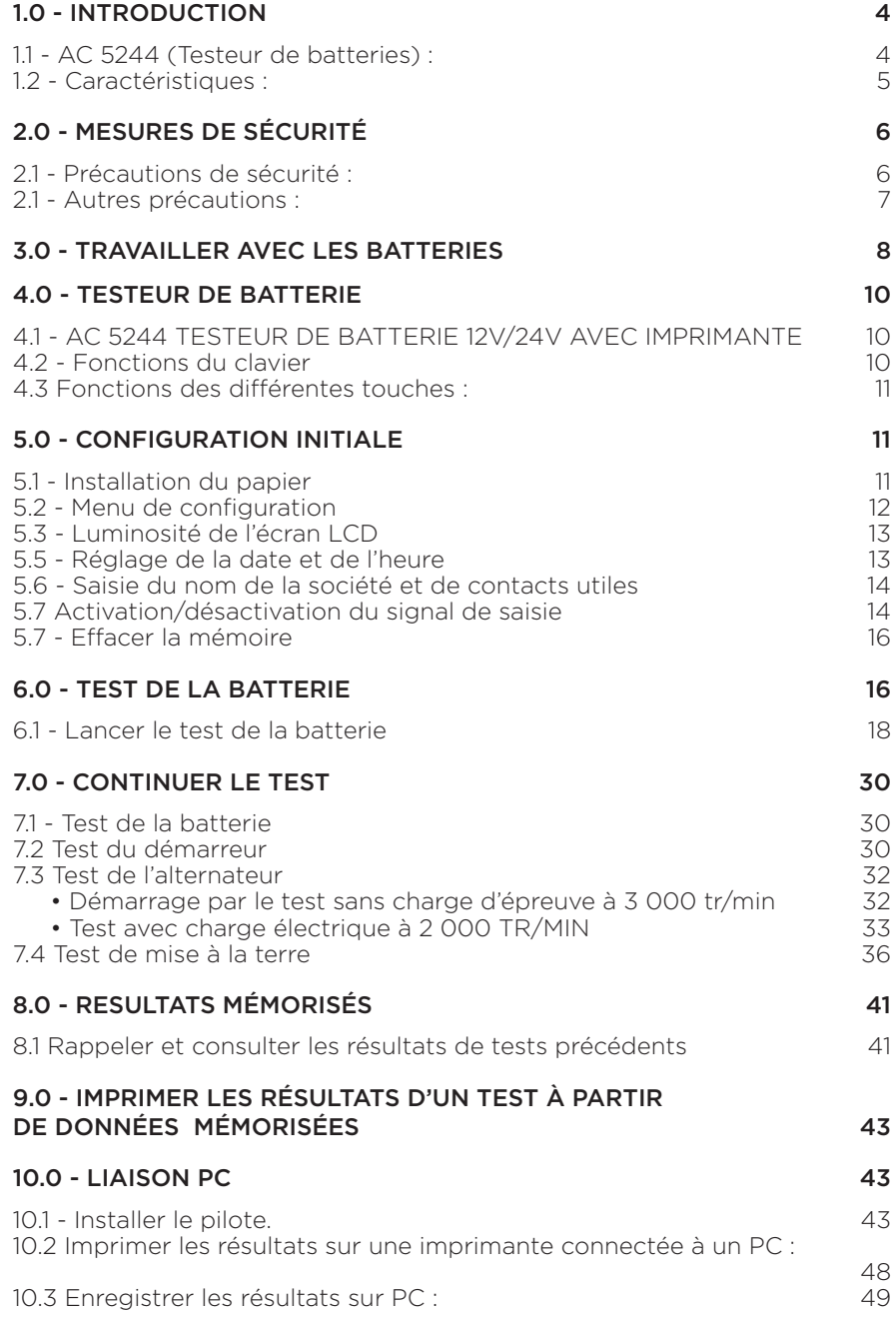

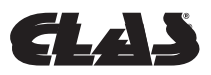

# 1.0 - INTRODUCTION

# **1.1 - AC 5244 (Testeur de batteries) :**

Le recours aux technologies de pointe sophistiquées dont est doté cet analyseur permet de contrôler les batteries dans toutes les conditions. Simplifiées par l'analyseur, les procédures de test donnent des résultats rapidement, facilement et répétables. Son imprimante intégrée permet d'imprimer directement les résultats des tests. Il peut mémoriser jusqu'à 47 résultats de tests à des fins de consultation ultérieure. Ces résultats peuvent aussi être transférés et enregistrés sur PC par le biais d'une liaison par port USB, pour en faciliter la gestion.

L'analyseur permet de réaliser les tests suivants :

#### 1. Test de la batterie :

Ce test n'est conçu que pour les batteries de 12 volts. Les pinces de l'analyseur (rouge et noire) doivent être raccordées aux bornes de la batterie. En détectant la tension de batterie, l'analyseur rappelle automatiquement à l'utilisateur qu'il ne peut contrôler que les batteries de 12 volts, en cas de raccordement à un circuit de 24 volts.

- L'appareil analyse l'état de la batterie à l'aide d'un microprocesseur de test, même si la batterie n'est que partiellement chargée.
- L'appareil ne consommant que très peu de courant pendant le test, celui-ci peut être répété de nombreuses fois sans crainte d'épuiser la batterie. Ses résultats sont très fiables.
- Le branchement des pinces de cet appareil est extrêmement sûr, dans la mesure où il ne produit aucune étincelle. L'analyse complète des résultats du test de la batterie testée est consultable en moins de huit secondes.
- Résultats finaux après compensation de la température.
- Alimentation par la batterie de 12 ou 24 volts soumise au test. Aucun entretien à prévoir pendant tout le cycle de vie de l'appareil.

#### 2. Test du démarreur :

Ce test peut être réalisé sur les démarreurs de 12 ou 24 volts.

• Il permet de contrôler la capacité de lancement de la batterie, afin de pouvoir anticiper le moment où la batterie ne sera plus suffisamment puissante pour démarrer le moteur du véhicule, sur la base de profils de tension, avec affichage des résultats et recommandations.

#### 3. Test de charge :

Ce test peut être réalisé sur les alternateurs de 12 et 24 volts (normal ou intelligent).

• Ce test sert à vérifier la capacité de charge de l'alternateur, compte tenu d'une charge électrique exercée à 2 000 tr/min. et sans charge, à 3 000 tr/min.

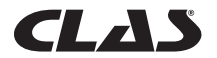

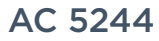

• Il mesure également la tension d'ondulation de la diode pendant le test, à la suite duquel les résultats et recommandations s'affichent. Ce test permet de déterminer la capacité de l'alternateur à remplir sa fonction.

#### 4. Test de mise à la terre :

À l'instar du test de la batterie, ce test est aussi réservé aux batteries de 12 volts.

• Il analyse l'état de la résistance des contacts du circuit électrique de retour, raccordés au moteur ou au châssis du véhicule à partir de la borne de batterie, analyse à la suite de laquelle les résultats et recommandations s'affichent.

# **1.2 - Caractéristiques :**

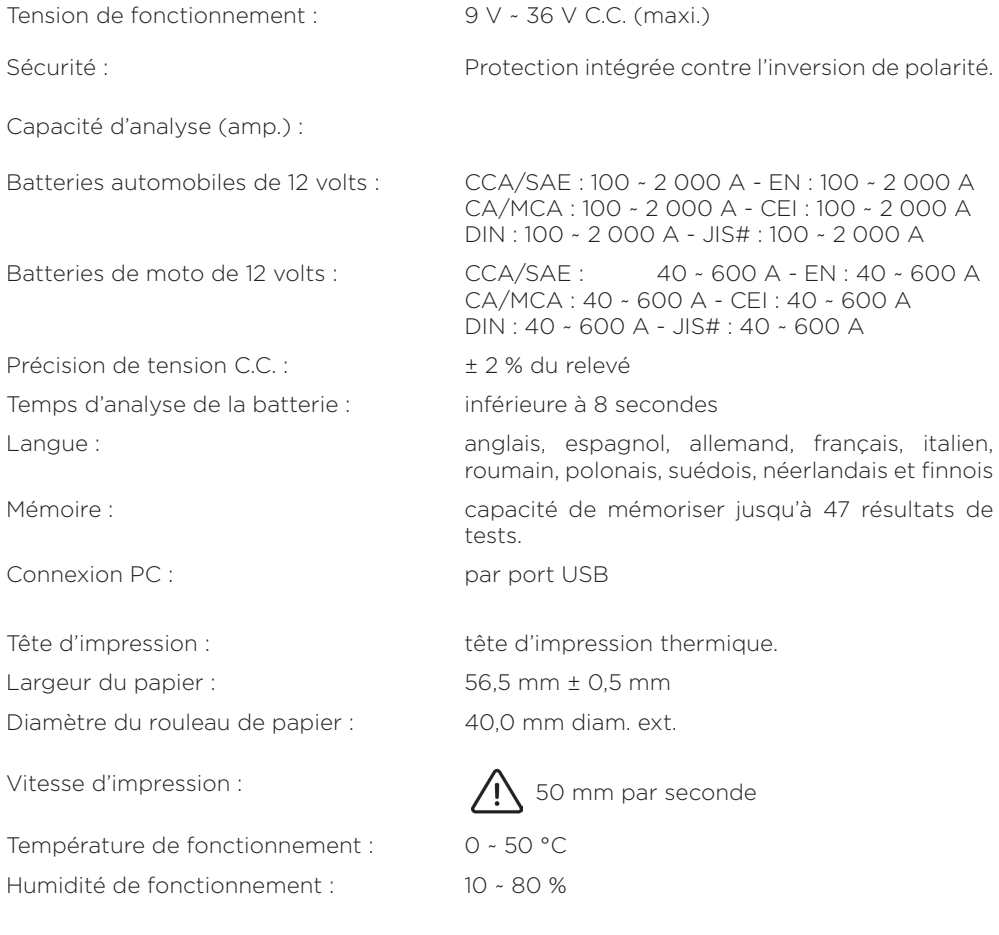

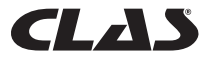

# 2.0 - MESURES DE SÉCURITÉ

Pour des raisons de sécurité, lisez attentivement ce manuel avant d'utiliser l'outil.

Veillez à toujours vous reporter aux consignes de sécurité et procédures de contrôle fournies par le constructeur de la voiture ou le fabricant de l'équipement et à les suivre. Les messages de sécurité reproduits ci-dessous et à différents endroits de ce manuel d'utilisation, rappellent à l'opérateur d'être extrêmement prudent en utilisant cet instrument de contrôle.

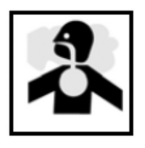

# **2.1 - Précautions de sécurité :**

# DANGER

Le moteur qui tourne produit du monoxyde de carbone, gaz toxique et nocif. Veillez à toujours faire tourner le moteur dans un endroit bien ventilé. N'aspirez pas les gaz d'échappement. Ils sont dangereux et potentiellement mortels.

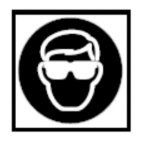

# A ATTENTION

Veillez à toujours porter des lunettes de protection, pour vous protéger les yeux contre les projections d'objets en général et de liquides caustiques en particulier.

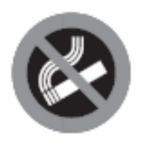

# A DANGER

Les émanations de combustible et de batterie sont très inflammables. NE PAS FUMER PRÈS DU VÉHICULE PENDANT LE CONTRÔLE.

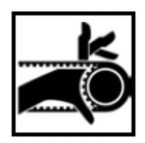

# ATTENTION

Lorsque le moteur tourne, un grand nombre de pièces (notamment les poulies, le ventilateur de refroidissement, les courroies, etc.) tournent à grande vitesse. Pour éviter les blessures graves, soyez toujours vigilant et observez une distance de sécurité par rapport à ces pièces.

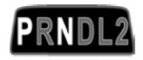

# A ATTENTION

Vérifiez toujours que le frein de stationnement est serré, avant de démarrer le moteur pour procéder au test ou dépister les causes de pannes. Mettez la transmission sur Park (transmission automatique) ou au point mort (transmission manuelle).

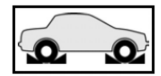

# ATTENTION

Calez systématiquement les roues motrices.Ne laissez jamais le véhicule sans surveillance pendant les tests.

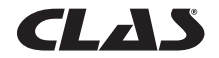

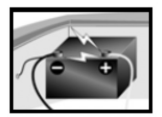

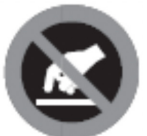

# A ATTENTION

Ne posez aucun outil sur la batterie du véhicule. Vous risqueriez de provoquer un court-circuit entre les bornes, de vous blesser, d'endommager les outils ou la batterie

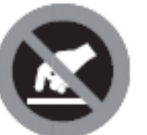

# $\bigwedge$  attention

Les pièces d'un moteur qui tourne chauffent considérablement. Pour éviter de graves brûlures, évitez tout contact avec les pièces chaudes du moteur.

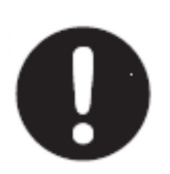

# A DANGER

Ne portez aucun vêtement ample ou bijou en travaillant sur un moteur. Les vêtements amples risquent d'être happés par le ventilateur, les poulies, les courroies, etc. Les bijoux risquent de conduire le courant et de provoquer de graves brûlures en touchant la source d'électricité et la masse.

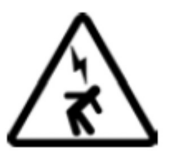

# A ATTENTION

Soyez prudent lorsque le moteur tourne et lorsque vous devez travailler près de la bobine d'allumage, du chapeau de distributeur, des fils et bougies d'allumage. Ces composants HAUTE TENSION sont susceptibles de provoquer un choc électrique.

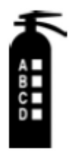

# IMPORTANT

Veillez à toujours garder un extincteur à proximité et facilement accessible dans l'atelier.

# **2.1 - Autres précautions :**

- Cet analyseur de batterie a été conçu exclusivement pour contrôler les batteries de 12 volts.
- Sa tension de fonctionnement se situant entre 9 et 15 volts C.C., il ne doit pas être utilisé directement sur un courant de 24 volts. Ce courant endommagerait l'appareil. Pour les batteries de 2 x 12 volts (en série ou en parallèle), débranchez les connexions et contrôlez-les séparément.
- Une batterie qui vient d'être chargée par le chargeur contient une charge de surface qui doit être éliminée, en allumant les phares pendant trois à cinq minutes avant le test.
- Raccordez toujours les pinces de l'analyseur côté fil des bornes de batterie pendant le test, pour garantir l'efficacité du contact. Vous en tirerez des résultats plus fiables et plus précis.

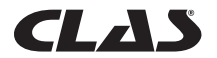

- N'attachez pas les pinces de l'analyseur directement sur le boulon en acier vissé sur les bornes de la batterie. Les relevés risquent d'être imprécis et les résultats irréguliers. (Remarque : ceci s'applique également aux autres méthodes de contrôle).
- Si les bornes de la batterie sont oxydées ou très rouillées et les connexions sont de mauvaise qualité, l'analyseur vous invite à vérifier les branchements. Dans ce cas de figure, nettoyez les bornes et procédez au test directement à partir des bornes de la batterie.
- Veillez à ce que le moteur soit à l'arrêt pendant le test de la batterie, si cette dernière n'a pas été déposée du véhicule.
- Ne stockez pas l'analyseur près d'un endroit où vous constatez un taux d'humidité ou des températures élevés. Toute exposition de l'appareil aux températures extrêmes l'endommagerait.

# 3.0 - TRAVAILLER AVEC LES BATTERIES AND ATTENTION !

Les batteries plomb-acide contiennent de l'électrolyte à l'acide sulfurique. Ce poison très corrosif produit des gaz au rechargement et explose en cas d'inflammation. Le risque de blessure grave est alors très réel.

Si vous devez travailler sur une batterie, veillez à ce que l'endroit soit bien aéré, débarrassezvous de vos bijoux, de votre montre, portez une protection des yeux (lunettes de sécurité), des vêtements de sécurité et faites preuve de prudence.

Veillez à ce que l'électrolyte de batterie ne se mélange pas avec de l'eau salée. Même en petites quantités, ce mélange produit du chlore potentiellement MORTEL !

Dans la mesure du possible, suivez les consignes du fabricant relatives aux tests, au raccordement de deux batteries, à l'installation, au chargement et à l'équilibrage des batteries.

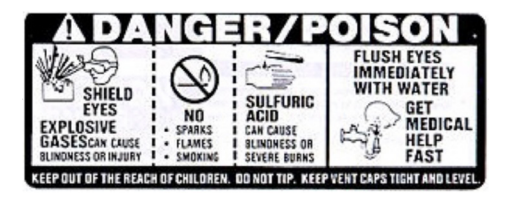

- Ne débranchez jamais un câble de batterie d'un véhicule dont le moteur tourne. En effet, la batterie filtre le circuit électrique. L'électricité non filtrée [C.C. pulsé] peut endommager les composants électriques onéreux, comme les ordinateurs de contrôle des émissions, radios, systèmes de charge, etc. Éteignez tous les interrupteurs et composants électriques ; coupez le contact avant de débrancher la batterie.
- S'il s'agit d'une batterie non scellée, vérifiez le niveau de l'électrolyte. Vérifiez qu'il couvre les plaques et qu'il n'est pas gelé avant de recharger la batterie (surtout l'hiver).

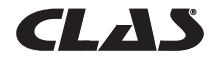

- N'ajoutez pas d'eau distillée si l'électrolyte couvre la partie supérieure des plaques. En effet, elles chauffent et se dilatent pendant le processus de charge. Vérifiez à nouveau le niveau après la recharge.
- Réinstallez les bouchons de ventilation sur la batterie AVANT de la recharger. Ne rechargez les batteries QUE dans un endroit bien ventilé et portez des lunettes de protection. Ne fumez PAS et ne provoquez aucune étincelle ni flamme pendant le rechargement de la batterie, opération pendant laquelle la batterie produit des gaz explosifs.
- S'il s'agit d'une batterie de type AGM (sans entretien) ou scellée à accumulateurs émergés, ne la rechargez PAS avec un courant SUPÉRIEUR À 12 % de la puissance de réserve de la batterie (ou 20 % de sa capacité en ampères-heures). Les batteries au gel doivent être chargées sur une période de 20 heures et jamais au-delà du niveau préconisé par le fabricant ou à plus de 14,1 volts C.C.
- Suivez les procédures indiquées par le fabricant de la batterie et du chargeur en ce qui concerne le branchement et le débranchement des câbles, ainsi que d'autres mesures visant à limiter au maximum la possibilité d'occurrence d'une explosion ou le chargement incorrect de la batterie. N'oubliez pas d'éteindre le chargeur avant de brancher les câbles sur une batterie ou de les débrancher. Ne remuez pas les pinces à câbles pendant le rechargement de la batterie, pour éviter le risque de produire une étincelle susceptible de provoquer une explosion. Une bonne ventilation ou un ventilateur sont préconisés, pour disperser les gaz émanant du processus de rechargement.
- Si la batterie chauffe à plus de 43,3 °C (110 °F), produit un dégagement gazeux violent ou des éclaboussures d'électrolyte, éteignez momentanément le chargeur ou diminuez le taux de charge.
- Si vous chargez la batterie montée sur la voiture avec un chargeur MANUEL externe, vérifiez que les fortes tensions ne risquent pas d'endommager le circuit ou les composants électriques du véhicule. Même si le risque est faible, mieux vaut débrancher les câbles de batterie du véhicule de la batterie AVANT de raccorder le chargeur.

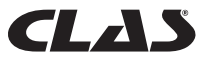

# 4.0 - TESTEUR DE BATTERIE

# **4.1 - AC 5244 TESTEUR DE BATTERIE 12V/24V AVEC IMPRIMANTE**

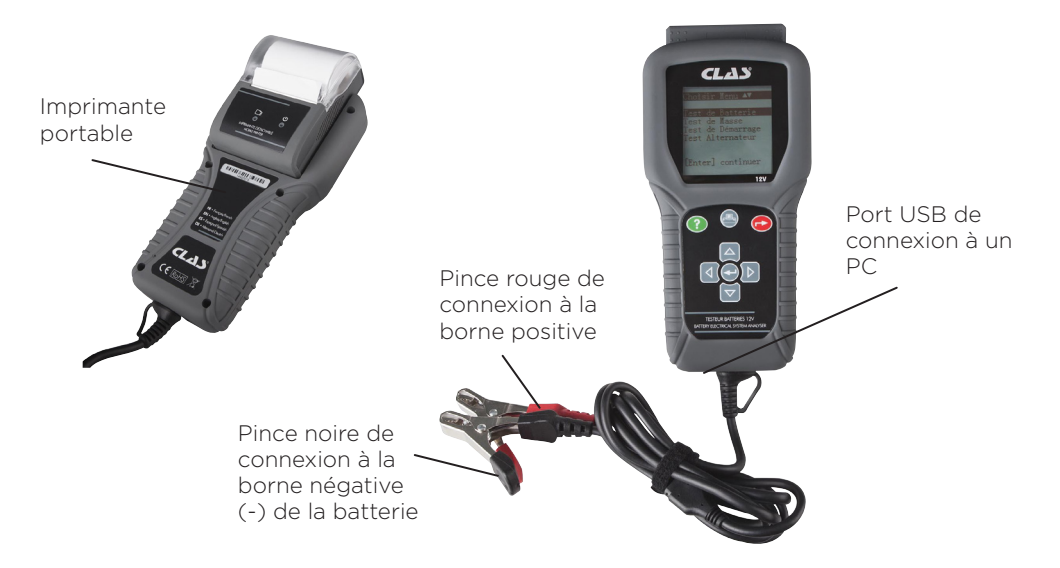

# **4.2 - Fonctions du clavier**

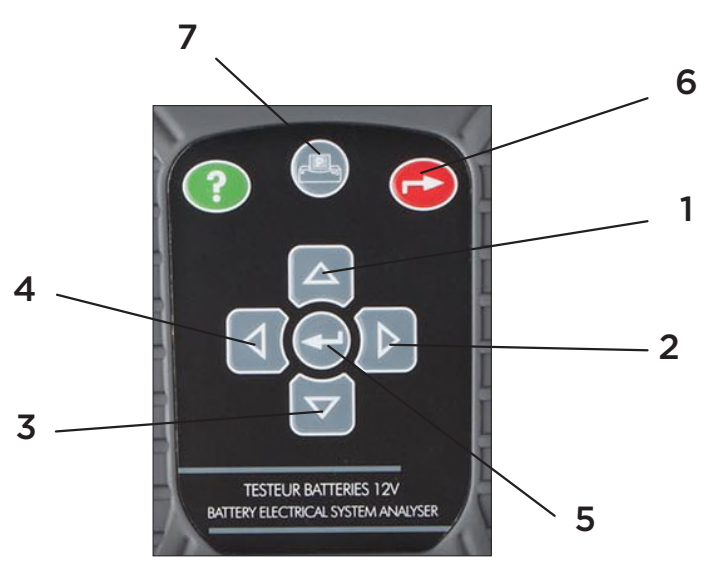

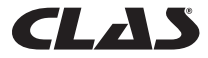

# **4.3 Fonctions des différentes touches :**

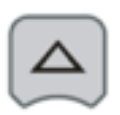

**1.** Utilisez cette touche pour faire défiler le menu vers le haut jusqu'à l'élément suivant OU, si l'appareil est en mode de saisie des valeurs de capacité nominale de la batterie, appuyez sur cette touche une seule fois pour augmenter la valeur d'un palier de cinq unités.

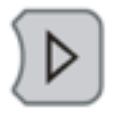

**2.** Utilisez cette touche pour déplacer l'onglet de sélection sur l'élément de droite OU, si l'appareil est en mode de saisie des valeurs de capacité nominale de la batterie, appuyez sur cette touche une seule fois pour augmenter la valeur d'un palier de 100 unités.

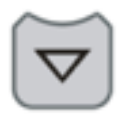

**3.** Utilisez cette touche pour faire défiler le menu vers le bas jusqu'à l'élément suivant OU, si l'appareil est en mode de saisie des valeurs de capacité nominale de la batterie, appuyez sur cette touche une seule fois pour diminuer la valeur d'un palier de cinq unités.

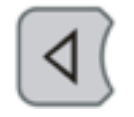

**4.** Utilisez cette touche pour déplacer l'onglet de sélection sur l'élément de gauche OU, si l'appareil est en mode de saisie des valeurs de capacité nominale de la batterie, appuyez sur cette touche une seule fois pour diminuer la valeur d'un palier de 100 unités.

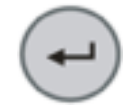

**5.** Appuyer sur cette touche ENTRÉE permet d'accéder à la fonction sélectionnée ou de passer à l'étape suivante.

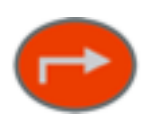

**6.** Pour QUITTER la fonction et revenir à l'écran précédent, appuyez à nouveau une seule fois sur la touche.

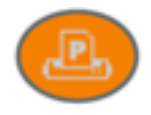

**7.** Appuyez sur cette touche pour imprimer l'ensemble des résultats des tests sur l'imprimante, après chaque test ou à partir du mode Résultats mémorisés.

# 5.0 - CONFIGURATION INITIALE

# **5.1 - Installation du papier**

1. Pour installer l'imprimante portable, commencez par retirer le capot arrière de l'analyseur, en le faisant coulisser vers l'extérieur (Fig. 3a). Ensuite, insérez l'imprimante portable dans la fente, puis poussez-la à fond jusqu'à la butée (Fig. 3b).

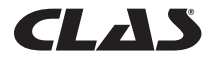

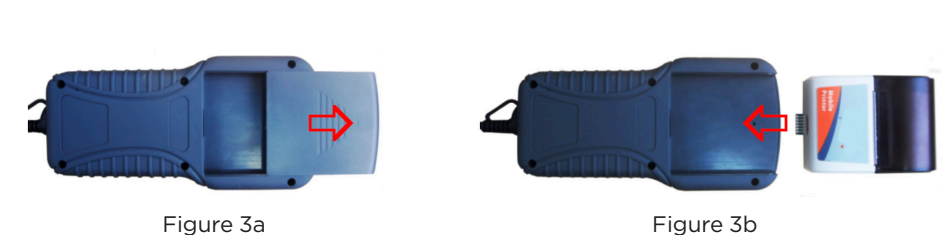

AC 5244 TESTEUR BATTERIES VEHICULES 12/24V AVEC IMPRIMANTE

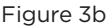

2. Ouvrez le couvercle de l'imprimante, repérez l'endroit où s'insère la vis et vissez-la bien pour caler l'imprimante (Fig. 4a). Introduisez le papier thermique dans la fente, en veillant à ce que le bord du papier soit tourné vers le haut (Fig. 4b). Veillez à ce que le papier sorte d'environ 20 mm quand le couvercle de l'imprimante est refermé (Fig. 4c).

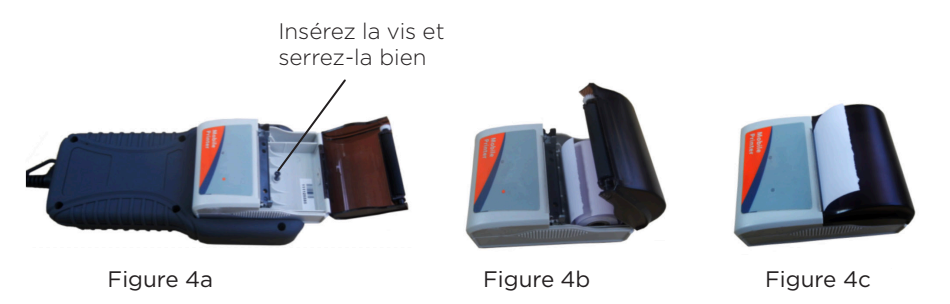

# **5.2 - Menu de configuration**

Allez à l'écran principal illustré ci-dessous (Fig. 4) pour accéder à cette fonction, puis sélectionnez Menu de configuration (Fig. 5) et appuyez sur  $\left(\cdot\right)$ .

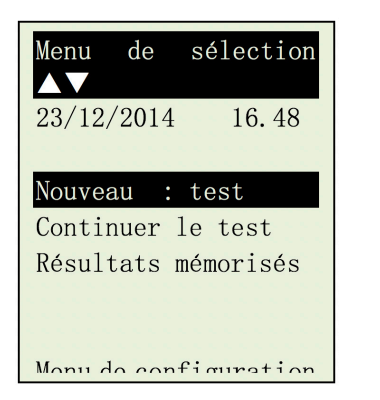

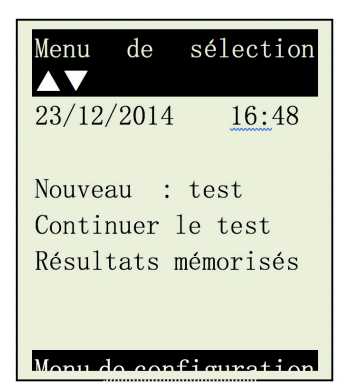

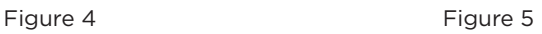

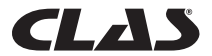

# **5.3 - Luminosité de l'écran LCD**

À l'écran [Menu de configuration], sélectionnez l'élément de menu [Luminosité de l'écran LCD] (Fig. 6). L'écran affiche l'équivalent de la (Fig. 7).

Pour augmenter le contraste, appuyez sur la touche  $\mathcal{D}$ . Le diagramme en barres se remplit. Pour moins de contraste, appuyez sur la touche  $\sqrt{d}$  du même écran.

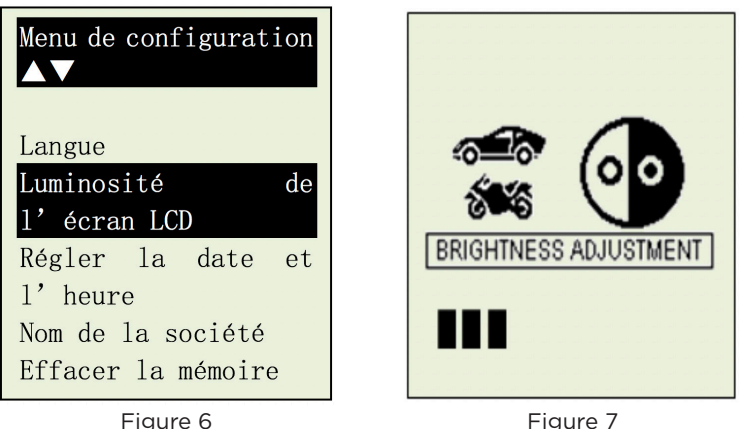

Figure 7

Après avoir confirmé la luminosité de l'écran LCD, appuyez sur la touche pour l'enregistrer et revenir à l'écran du [Menu de configuration] ci-dessus.

# **5.5 - Réglage de la date et de l'heure**

La date et l'heure de l'analyseur ont été réglées en usine dans le cadre de sa production. Les différences de fuseau horaire de votre pays peuvent vous obliger à les régler en fonction de la date et de l'heure locales. Ce réglage s'effectue en sélectionnant [Réglage de la date et de l'heure] avec les touches  $\wedge$  ou  $\leftrightarrow$  puis en appuyant sur  $\leftrightarrow$  L'écran affiche l'équivalent de la Fig. 10 ci-dessous.

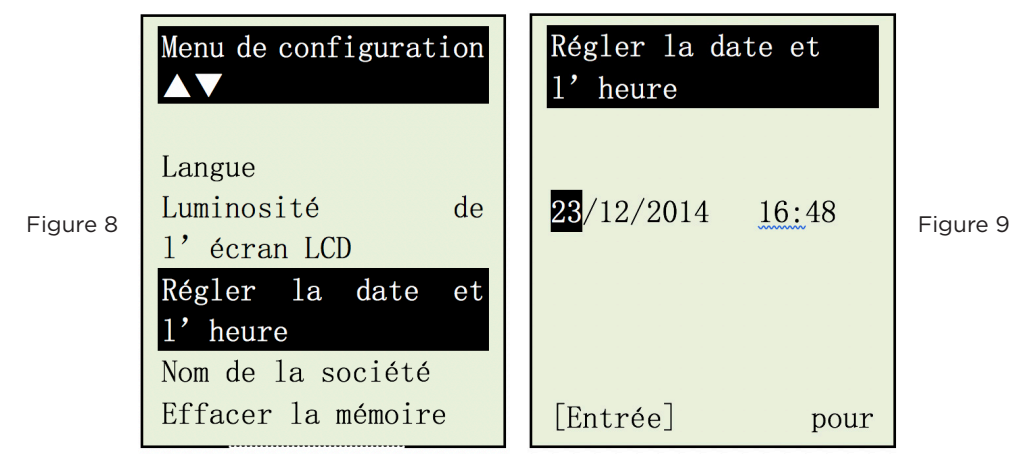

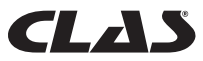

Appuyez sur les touches  $\left| \frac{\triangle}{\triangle} \right|$  ou  $\left| \nabla \right|$  pour changer la date, puis sur  $\left| \nabla \right|$  pour passer au paramètre suivant. Procédez de même pour le mois, l'année et l'heure. Appuyez sur la touche pour enregistrer les paramètres saisis.

# **5.6 - Saisie du nom de la société et de contacts utiles**

Cette fonctionnalité permet à l'utilisateur de saisir le nom de la société ou d'un garage, ainsi que les coordonnées de contacts à faire figurer dans l'en-tête du rapport de test. La saisie est limitée à 20 caractères par ligne et peut accueillir jusqu'à sept lignes de texte. Pour entrer dans ce mode, allumez l'analyseur en le raccordant aux bornes de la batterie, puis au Menu de configuration, allez à l'option Nom de la société à l'aide des touches  $\left(\bigvee_{n=1}^{\infty}\right)$  ou  $\bigwedge_{n=1}^{\infty}$ . Appuyez sur la touche e pour accéder à l'écran ci-dessous (Fig. 10)

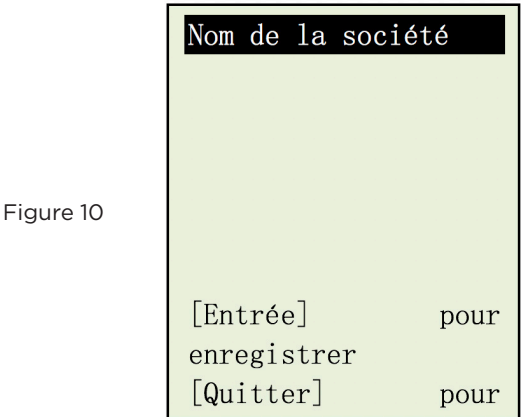

- 1. Utilisez les touches  $\boxed{\triangle}$  ou  $\boxed{\nabla}$  pour faire défiler les chiffres (0 à 9) ou caractères (A à Z) à saisir.
- 2. Pour reculer ou avancer d'un espace, utilisez les touches  $\mathcal{V}$  ou  $\mathcal{V}$ . Et si vous devez corriger un caractère ou un chiffre précédemment saisis, utilisez ces touches pour revenir en arrière et corriger les données saisies à l'aide des touches  $\bigcap$  ou .  $\Delta$
- 3. Après avoir vérifié le contenu, appuyez sur la touche  $(\rightarrow)$  pour passer à la ligne suivante.
- 4. Pour supprimer tous les caractères saisis à la fois, appuyez sur la touche  $\langle \bullet \rangle$ .
- 5. Une fois la saisie effectuée, appuyez sur la touche  $(\rightarrow)$  pour enregistrer l'entrée, puis  $\overline{\phantom{a}}$  pour quitter.

Remarque : Les données saisies apparaissent sur l'imprimé des résultats post-test.

# **5.7 Activation/désactivation du signal de saisie**

Un signal audible retentit à chaque pression exercée sur une touche. Ce signal peut être activité et désactivé en procédant comme suit :

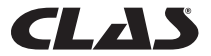

- 1. Allez au menu principal illustré à la Fig. 4 ci-dessus.
- 2. Appuyez longuement sur la touche  $\bullet$  pendant environ trois secondes ; un signal long retentit pour confirmer l'exécution de la modification.
- 3. Appuyez sur n'importe quelle touche pour constater que le signal est désactivé.
- 4. Pour rétablir le signal audible, suivez à nouveau la procédure de l'étape 2.

#### 1. Test d'une batterie de voiture/camion :

Ce test est destiné aux **batteries de 12 volts**, pas de 24 volts. En effet la plupart des camions qui utilisent un circuit de 24 volts sont équipés de deux batteries de 12 volts, reliées en série pour produire 24 volts. Pour contrôler un circuit de 24 volts (deux batteries de 12 volts), débranchez la connexion entre chaque batterie et contrôlez une batterie à la fois.

Les résultats du test individuel de chaque batterie sont plus précis qu'en cas de test des deux batteries à la fois, suite à la résistance indésirable créée par le câble de liaison de la première batterie à la seconde, pour obtenir 24 volts. Autrement dit, le test de la batterie ne s'applique qu'aux batteries de 12 volts.

#### Exécution du test de la batterie sans la déposer de la voiture ou du camion :

Le moteur du véhicule doit être coupé et les phares doivent être allumés pendant 30 secondes, pour éliminer la charge de surface. Après avoir éteint les phares, laissez la batterie au repos pendant au moins une minute avant de procéder au test.

Le moteur de la voiture ou du camion et tous les autres accessoires doivent être **ÉTEINTS** pendant le test, pour en tirer des résultats précis. En attachant les pinces de l'analyseur, vérifiez que les bornes de la batterie ne sont ni oxydées ni très rouillées. Nettoyez-les en premier, avant d'y attacher les pinces. Ne raccordez pas les pinces directement aux boulons en acier, ceci afin d'éviter d'obtenir des résultats imprécis et irréguliers.

Si les pinces rouge et noire ont été accidentellement raccordées directement aux bornes de sortie de 24 volts de la batterie pendant le test des batteries d'un camion, l'analyseur affiche alternativement les écrans suivants (fig. 11 et 12) :

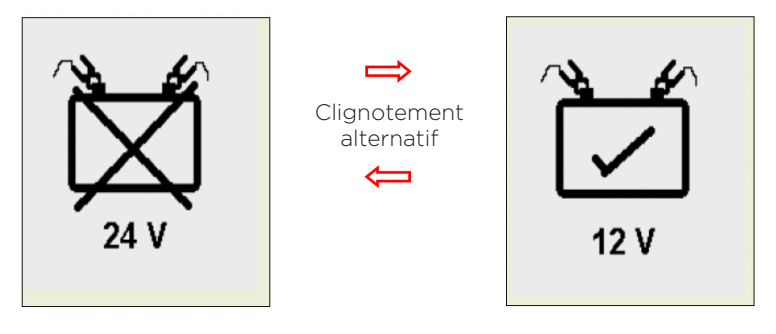

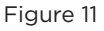

Figure 11 Figure 12

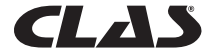

Cet affichage indique que l'appareil n'est pas concu pour contrôler les batteries de 24 volts. Dans ce cas de figure, si le camion est doté de deux batteries de 12 volts, contrôlez-les individuellement (une à la fois), comme le montre la figure 13 ci-dessous.

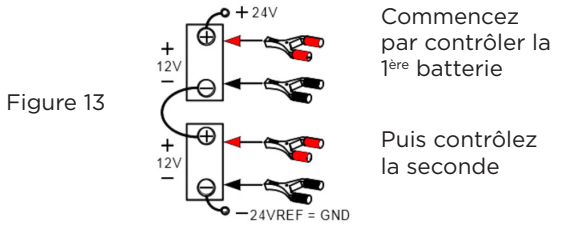

# **5.7 - Effacer la mémoire**

Cet analyseur peut mémoriser jusqu'à 47 résultats de tests. Si vous devez supprimer tous les résultats mémorisés pour faire de la place à de nouveaux résultats, après avoir sauvegardé les anciens sur ordinateur, sélectionnez cet élément [Effacer la mémoire] et appuyez sur la touche  $\leftrightarrow$  pour y accéder. L'écran affiche alors l'équivalent de la Fig. 14 ci-dessous :

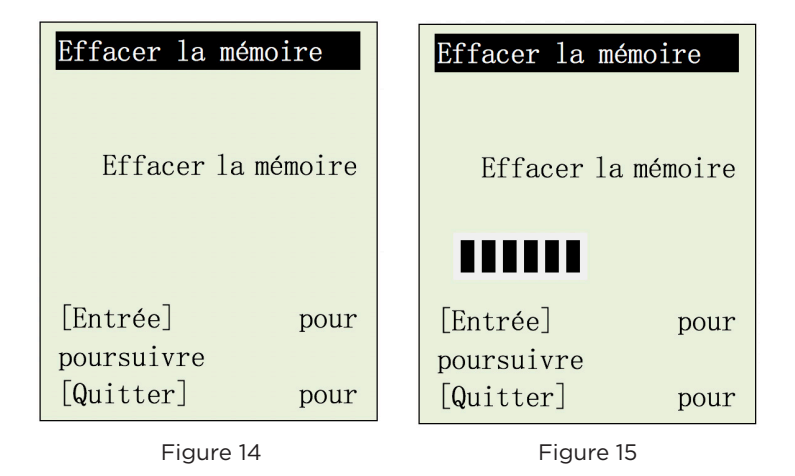

Pour effacer la mémoire, appuyez sur la touche  $(\rightarrow)$ : l'effacement s'effectue comme le montre la Fig. 15 ci-dessus. L'écran repasse ensuite au menu de configuration (Fig. 11).

# 6.0 - TEST DE LA BATTERIE

# Exécution du test de la batterie sans la déposer de la voiture ou du camion

Le moteur du véhicule doit être coupé et les phares doivent être allumés pendant 30 secondes, pour éliminer la charge de surface. Après avoir éteint les phares, laissez la batterie au repos pendant au moins une minute avant de procéder au test.

Le moteur de la voiture et tous les autres accessoires doivent être ÉTEINTS pendant le test, pour en tirer des résultats précis. En attachant les pinces de l'analyseur, vérifiez que les bornes de la batterie ne sont ni oxydées ni très rouillées. Nettoyez-les en premier, avant d'y attacher

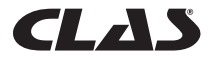

les pinces. Ne raccordez pas les pinces directement aux boulons en acier, ceci afin d'éviter d'obtenir des résultats imprécis et irréguliers.

#### Test effectué sur une batterie autonome

Nettoyez les bornes de la batterie à l'aide d'une brosse métallique avant le test. Pour ce qui concerne les batteries à bornes latérales, installez des goujons adaptateurs. Pour de meilleurs résultats, n'utilisez pas des boulons en acier.

1. Attachez les pinces de l'analyseur aux bornes de la batterie [Rouge au (+) et noir au (-)]. L'appareil mis sous tension s'allume et l'écran d'affichage LCD ressemble à celui de la Fig. 16.

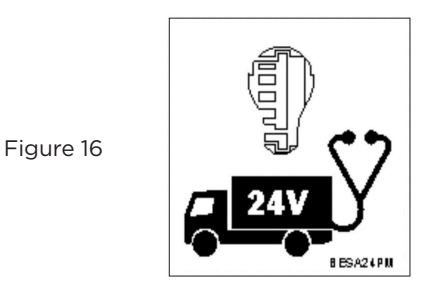

2. Un autotest à la fin duquel le Menu principal s'affiche comme suit est exécuté : (Fig. 17)

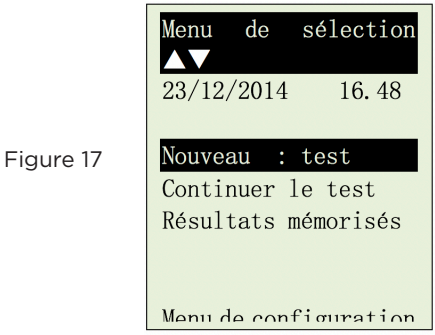

Cet écran vous permet de faire votre choix parmi les options du menu :

#### Nouveau test

Cette fonction vous permet de saisir les détails (ex. immatriculation, noms, etc.) dont vous avez besoin avant de lancer le test. Ces détails figureront dans les résultats du test imprimé sur l'imprimante de l'appareil. Elle permet également d'enregistrer les résultats du test dans la mémoire de l'appareil, afin de pouvoir les consulter et imprimer ultérieurement.

*Remarque : si vous ne saisissez aucun détail (ex. immatriculation, etc.), les résultats obtenus sont mémorisés comme étant vierges.*

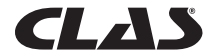

#### Continuer les tests

Sélectionnez cet élément afin de poursuivre le dernier test interrompu sur la même voiture, sans avoir à saisir les détails du véhicule mis à jour automatiquement.

Par exemple : Si vous effectuez un test de la batterie à la rubrique [Nouveau test] et souhaitez. plus tard, effectuer un test sur l'alternateur ou de mise à la terre sur le même véhicule, sélectionnez cet élément. Les résultats sont alors mis à jour après chaque test mémorisé, afin de pouvoir être consultés ou imprimés via l'imprimante.

#### Résultats mémorisés

L'analyseur permet d'enregistrer jusqu'à 47 résultats dans la mémoire de l'appareil. Accédez à cette fonction pour consulter les tests effectués précédemment, mais aussi les imprimer sur papier en cas de besoin.

Utilisez les touches  $\Delta$  ou  $\nabla$  pour faire défiler les pages affichées.

Exemples de résultats :

Fig

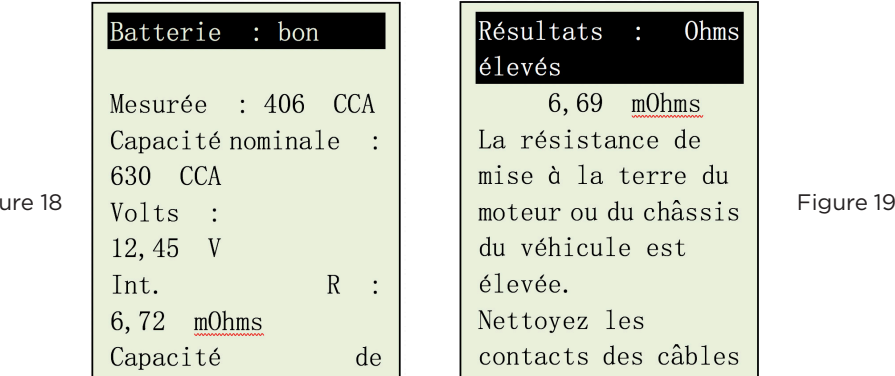

# **6.1 - Lancer le test de la batterie**

1. Après avoir fait votre choix, sélectionnez « Nouveau test » pour accéder à l'écran ci-dessous : (Fig. 20)

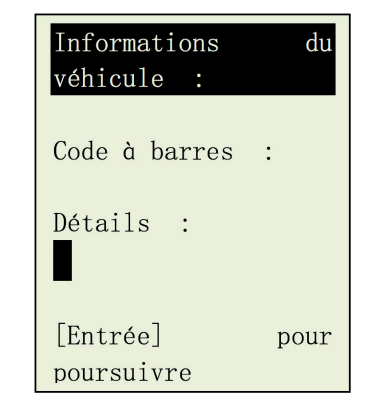

Figure 20

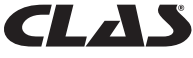

- 2. Cet écran vous permet de saisir les détails (ex. immatriculation, etc.) qui doivent figurer sur le rapport de test imprimé après le test. Il donne aussi le nom permettant d'identifier le fichier mémorisé et d'en simplifier la recherche.
- 3. Pour saisir les lettres ou chiffres, appuyez longuement sur les touches  $|\Delta|$ ou  $\overline{\nabla}$  pour faire défiler X,Y,Z,- $\ldots$ /,0,1,2,3 $\ldots$  en boucle. Arrêtez le défilement sur la lettre ou le chiffre voulus. Appuyez sur la touche  $\mathbb D$  pour passer au suivant ou sur  $\lceil \cdot \rceil$  pour revenir en arrière et continuer la saisie.

 *Remarque : si vous ne saisissez aucun détail et appuyez directement sur la touche*  $\Theta$  *pour continuer, les résultats obtenus sont mémorisés comme étant vierges.*

4. À la fin de la saisie, appuyez sur la touche  $\left(\rightarrow\right)$  pour passer à l'écran suivant, illustré par la Fig. 21 ci-dessous.

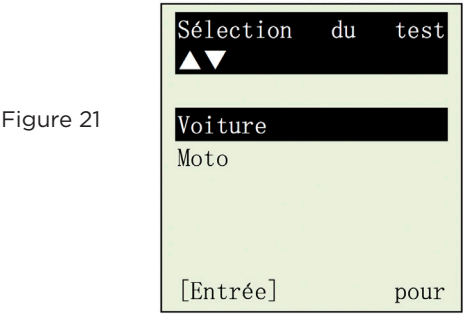

Sélectionnez le test Voiture pour contrôler les batteries de voiture (jusqu'à 2 000 A), alors que le test Moto ne permet de contrôler que les batteries de moto (jusqu'à 600 A).

 Si vous choisissez de contrôler une Voiture, vous pouvez aussi choisir de tester la Batterie ou un autre type de système. Voir l'écran ci-dessous (Fig.22).

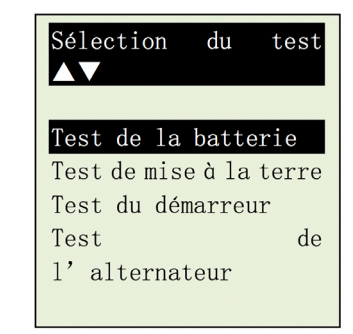

Figure 22

5. Sélectionnez [Test de la batterie] et appuyez sur la touche  $(\rightarrow)$ . L'affichage change, comme le montre la figure 23 ci-dessous :

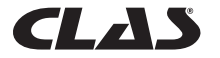

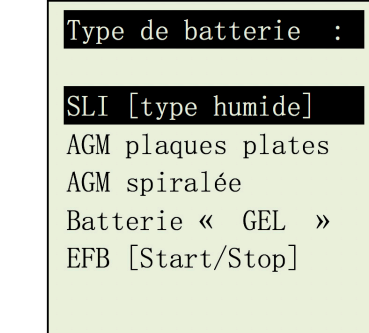

Figure 23

6. Après avoir fait votre choix, appuyez sur la touche  $(\cdot)$  afin de procéder au test de la batterie. En cas de détection d'une charge de surface sur la batterie, l'analyseur commence à la dissiper. Le message ci-dessous s'affiche (Fig. 24).

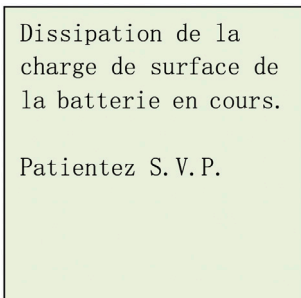

7. Si la charge de surface est trop forte pour l'analyseur, il vous donne les instructions suivantes, (Fig. 25) associées à un signal audible continu.

> Charge de surface de hatterie détectée l

Figure 25

Figure 24

Mettre la clé de contact sur la position MARCHE.

Allumer les phares pour dissiper la charge de surface.

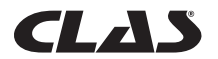

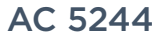

8. Attendez que la charge de surface ait été complètement dissipée. L'analyseur vous informe comme suit : Fig.26. Puis appuyez sur la touche  $\bigoplus$ .

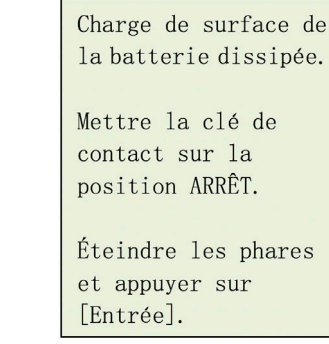

9. Si aucune charge de surface n'a été détectée, l'analyseur affiche directement l'écran de menu « Sélection de capacité nominale », illustré par la Fig. 27

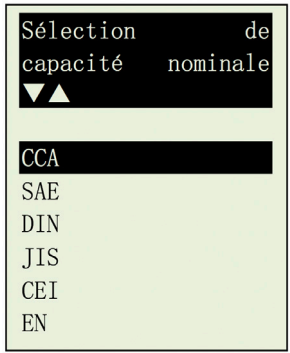

Figure 27

Figure 26

10. Avant de sélectionner les normes « CCA, SAE, EN, CEI, DIN, CA et JIS # » à partir du menu, vérifiez la valeur de spécification de la batterie. Vous la trouverez sur l'étiquette de la batterie, sous une forme ressemblant aux exemples ci-dessous :

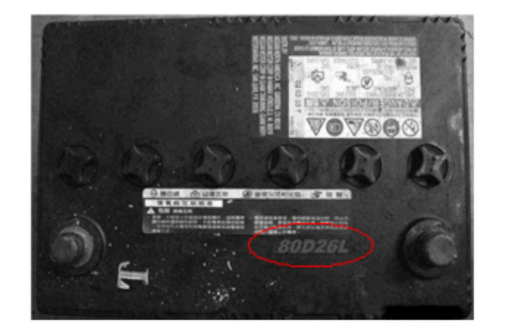

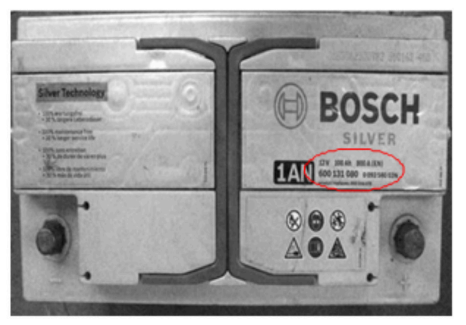

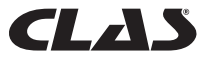

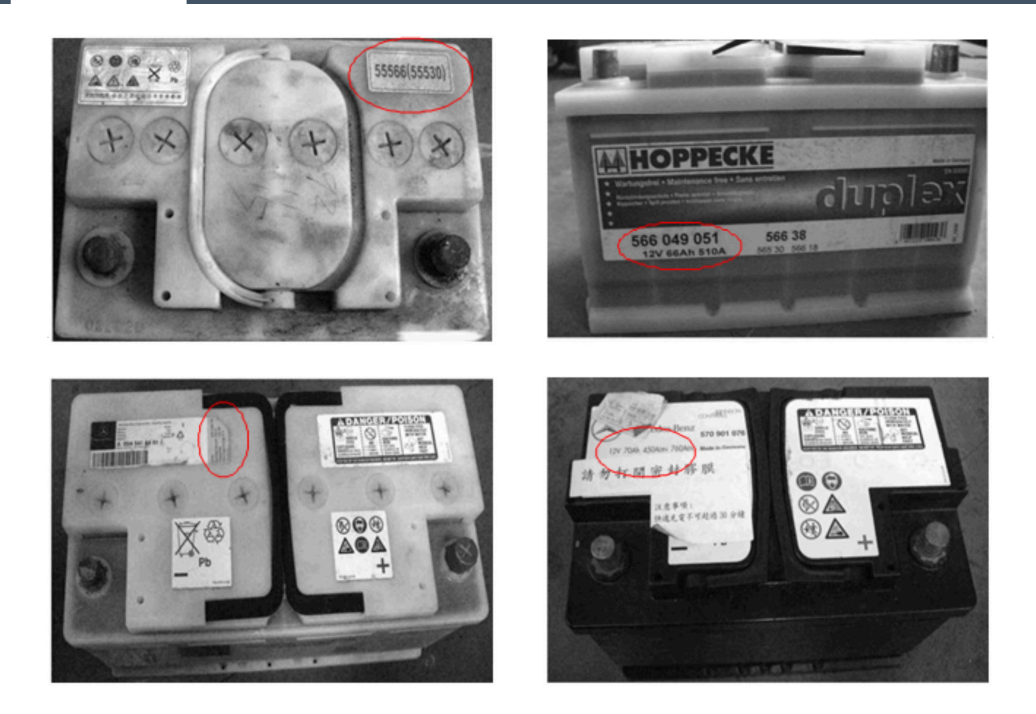

Si elle appartient à la catégorie JIS # (Norme industrielle japonaise), l'écran affiche l'invite cidessous (Fig.28).

Figure 28

Veuillez vous reporter aux tableaux fournis, pour convertir la norme JIS# en norme CCA avant de saisir les valeurs.

Reportez-vous au modèle de batterie (exemple : 80D26L ou NX110-5L) dans la liste du tableau Cold Cranking Amps (CCA - Ampères de démarrage à froid) fournie séparément (voir l'exemple de la Fig. 29 ci-dessous).

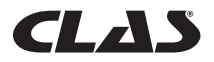

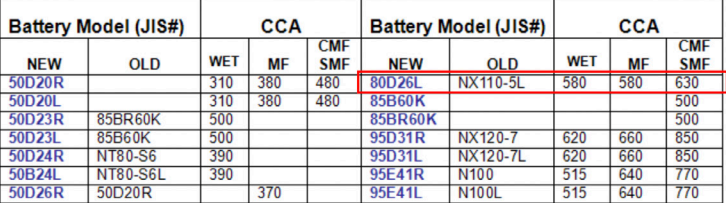

Figure 29

Appuyez sur la touche  $\left( -\right)$  et l'écran affiche : (Fig. 30) ci-dessous :

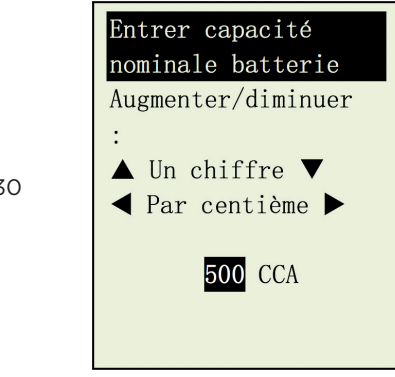

Figure 3

11. En vous reportant à la liste du tableau (Fig. 27) et en vous basant sur le modèle 80D26L, vérifiez le type de batterie : WET (Humide), MF (Sans entretien), Sealed MF (Scellée sans entretien) ou Closed MF (CMF – Fermé sans entretien), sachant que chaque catégorie est associée à des valeurs CCA différentes. À titre d'exemple, si la batterie est une batterie de type scellée Sealed MF, sa capacité est de 630 CCA.

 *Remarque : HUMIDE - Type accumulateurs à électrolyte / MF - Type sans entretien/ SMF - Sans entretien fermée ou scellée*

12. Pour saisir la valeur 630, appuyer sur la touche augmente la valeur d'origine de 100 (Fig.29), par paliers de 100 unités jusqu'à 600. De même, utilisez la touche pour augmenter les deux derniers chiffres (00) jusqu'à 30, par paliers de 5 unités à chaque pression (voir figure 31).

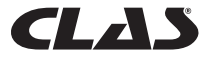

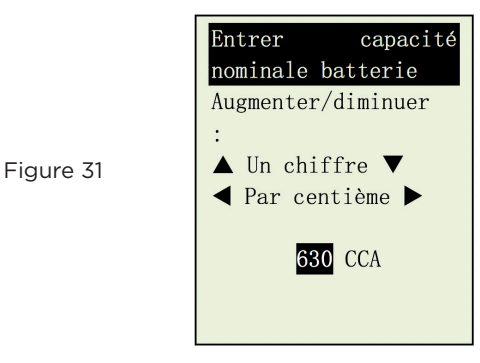

Après avoir confirmé la valeur CCA de la batterie, appuyez sur la touche  $\left(\rightarrow\right)$  pour lancer le processus de test. Reportez-vous à l'écran ci-dessous (Fig. 32).

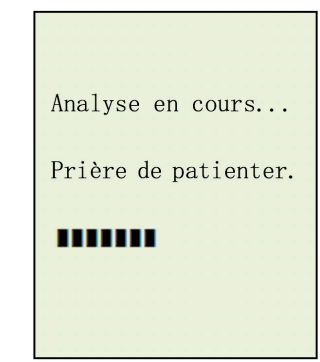

Figure 32

Figure 33

13. Les résultats du test s'affichent en moins de huit secondes sur l'écran LCD. (Fig. 33)

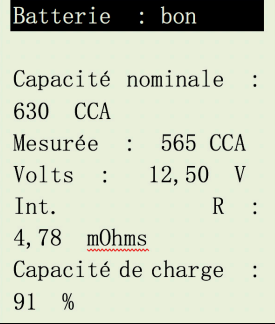

14. Cet analyseur tient également compte de la température de la batterie, s'il détecte que l'état de la batterie est limite (inférieur à 75 %). Il vous le rappelle en affichant l'écran ci-dessous (Fig. 34) :

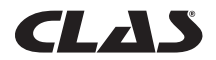

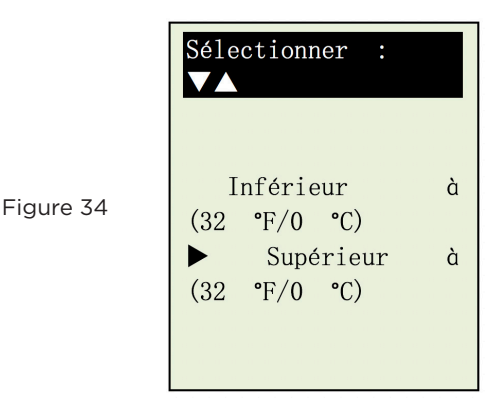

15. Cet écran vous permet de choisir la température ambiante dans laquelle vous travaillez sur la batterie. Si, par exemple, la température ambiante est de 15 °C, sélectionnez [Supérieure à (0 °C/32 °F)] en appuyant sur les touches  $\overrightarrow{y}$  puis  $\overrightarrow{r}$ . Les résultats s'affichent à l'écran LCD.

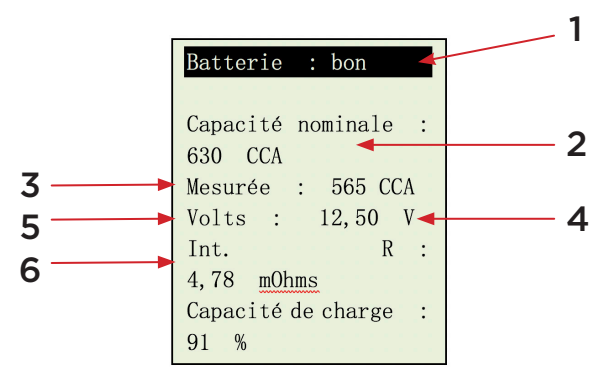

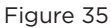

Pour imprimer les résultats, appuyez sur la touche **de** de l'analyseur. L'imprimante lance l'impression du rapport.

# Interprétations des résultats ci-dessus (Fig.35) :

# 1. Batterie : bon

Affichage très simple des résultats définitifs basés sur l'évaluation de l'état contrôlé. « Bon » indique que la batterie est en bon état. « OK-Recharge » signifie que la batterie est OK, mais doit être rechargée compte tenu de son état de charge faible. « Remplacer » indique que la batterie doit être remplacée. Faute de quoi, une panne de batterie imprévisible est possible à n'importe quel moment.

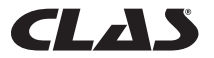

# 2. Capacité nominale : 630 CCA

La puissance nominale d'une batterie de voiture est normalement indiquée sur son étiquette. Pour les autres batteries, veuillez consulter le tableau fourni ou vérifier les informations fournies sur l'étiquette.

# 3. Mesurée : 565 CCA

Autrement dit, la capacité disponible de la batterie contrôlée est de 565 CCA. En l'occurrence, le relevé porte sur la norme CCA. Le résultat contrôlé apparaît donc en CCA. Si une autre norme avait été sélectionnée (DIN, SAE, JIS, CEI, CA, ou EN), le relevé serait basé sur la norme respective et les résultats affichés correspondraient à la norme sélectionnée.

#### 4. Volts : 12,50 V

Les volts indiquent l'état de charge ou « State of Charge » (SOC) de la batterie contrôlée, soit 12,50 V en condition de circuit ouvert [supérieur à 80 % SOC pour les batteries HUMIDES d'après le tableau ci-dessous].

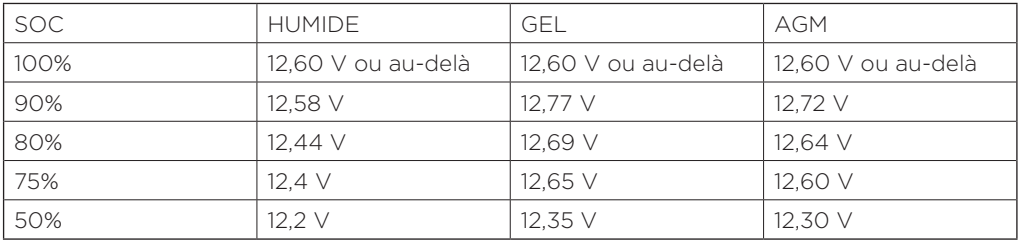

# Veuillez tenir compte des points suivants :

Cette valeur de puissance (565 CCA) se rapporte à la puissance réelle disponible compte tenu de la capacité nominale de la batterie concernée (630 CCA). En moyenne, ce testeur affiche une valeur CCA de batterie neuve 10 à 15 % supérieure à sa capacité nominale déclarée.

À mesure du vieillissement de la batterie, la valeur CCA relevée par ce testeur diminue et se rapproche de sa capacité nominale. Bien que cette valeur soit différente de celle du test CCA, il s'agit du meilleur relevé disponible pour contrôler l'état actuel d'une batterie par rapport à sa capacité nominale.

Dans l'exemple ci-dessus, une batterie d'une capacité nominale de 630 CCA dont le relevé indique une puissance disponible de 565 CCA, n'implique pas que la batterie en question passerait le test CCA à 565 CCA. Le relevé de puissance disponible indique que la batterie ne peut pas fonctionner jusqu'à sa capacité nominale (630 CCA).

Comparée à une autre batterie à pleine charge, la batterie de 630 CCA relevée à 565 CCA n'est pas plus puissante qu'une batterie de 400 CCA disposant d'une puissance disponible de 400 CCA à pleine charge.

Le chiffre de puissance disponible sert à la comparer à sa propre capacité nominale. En fait dans cet exemple, la batterie de 630 CCA ne parvient pas à fonctionner à sa capacité nominale, alors que la batterie de 400 CCA fonctionne toujours.

Basé sur la norme SAE, le test CCA est un test de contrôle du processus de fabrication ne concernant que les batteries neuves, à pleine charge. Ce test RÉUSSITE/ÉCHEC ne produit pas une valeur réelle.

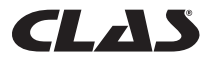

Il mesure le nombre d'ampères qu'une batterie peut fournir pendant 30 secondes à une température de -18 °C/0 °F, sans chute de tension au-dessous de 1,2 volts par élément (7,2 volts par batterie) ou au-delà.

Dans ces conditions, le test CCA montre la puissance minimale nécessaire compte tenu de sa capacité nominale. Autrement dit, une batterie d'une capacité nominale de 400 CCA doit donner un relevé de 7,2 volts ou plus pendant 30 secondes lorsqu'une charge de 400 ampères est appliquée à une température de -18 °C/0 °F.

Les méthodes ci-dessus sont tout aussi valables pour les normes DIN, CEI, JIS, EN sur la base des capacités nominales individuelles.

#### 5. Int. R (Résistance interne) : 4,78 mΩ

Dans des conditions normales, la résistance interne des batteries de voiture se situe entre 2,0 Ω et 15,0 mΩ. En fait, plus les relevés CCA obtenus sur la batterie sont élevés, plus la résistance interne doit être faible.

# 6. CAPACITÉ DE CHARGE : 91 % (état)

Il s'agit d'un indicateur de l'état de la batterie (son bilan de santé), exprimé en pourcentage. Si cette valeur chute au-dessous de 46 %, le RÉSULTAT affiché s'exprime par le mot « Remplacer ». Une batterie neuve s'impose.

# Explication des termes suivants s'affichant sur l'écran LCD dans le cadre des tests :

#### • Intensité de démarrage à froid CCA (Cold Cranking Amps) – norme la plus utilisée.

 L'industrie des batteries se sert de la norme CCA pour évaluer la capacité de démarrage d'une batterie par temps froid. Elle correspond au nombre d'ampères qu'une batterie neuve de 12 volts, chargée complètement peut fournir à -18°C (0°F), pendant 30 secondes, sans chute de tension au-dessous de 7,2 volts au lancement du moteur.

#### • Norme américaine SAE (Society of Automotive Engineers).

 SAE a choisi la norme Cold Cranking Amperes (CCA) pour les batteries. Cette valeur est donc identique à la valeur CCA déjà expliquée.

#### • Norme CEI (Commission électrotechnique internationale).

 La valeur d'ampères CEI correspond au nombre d'ampères qu'une batterie de 12 volts peut fournir à -18°C (0°F), pendant 60 secondes, sans chute de tension au-dessous de 8,4 volts au lancement du moteur.

#### • Norme EN (Norme européenne).

 La valeur d'ampères EN correspond au nombre d'ampères qu'une batterie de 12 volts peut fournir à -18°C (0°F), pendant 180 secondes, sans chute de tension au-dessous de 6,0 volts au lancement du moteur.

#### • Norme JIS# (Norme industrielle japonaise)

 La valeur d'ampères JIS # est basée sur le nombre d'ampères/heure et se calcule sur la base de 20 heures. Ce manuel utilise une liste de référence de valeurs CCA sur la base du numéro de modèle JIS (cf. pages 29 et 30).

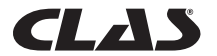

#### • Norme DIN (Deutsches Industrie Normen).

 La valeur DIN correspond au nombre d'ampères qu'une batterie de 12 volts peut fournir à -18°C (0°F), pendant 30 secondes, sans chute de tension au-dessous de 9,0 volts et pendant 150 secondes, sans chute de tension au-dessous de 8,0 volts au lancement du moteur.

#### • Intensité de démarrage CA (Cranking Amperes).

 Cette valeur correspond au nombre d'ampères que peut fournir une batterie neuve de 12 volts, chargée complètement, à une température de 0°C (32 °F) pendant 30 secondes et sans chute de tension au-dessous de 7,2 volts au lancement du moteur.

#### • Inconnu

 Si vous ne savez pas exactement sur quelle norme (CCA, EN, CEI, JIS ou DIN) est basée la batterie, choisissez ce paramètre. Il n'indiquera que la tension de la batterie (état de charge), la valeur CCA et sa résistance interne (mOhm). Ce paramètre peut aussi servir pour contrôler les batteries de 12 volts de type à cycle profond (DCB).

*Voici des exemples de résultats affichés : (figures 34 & 35)*

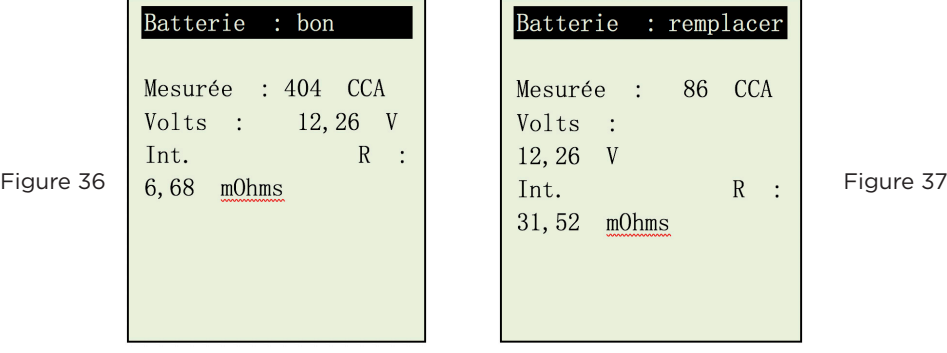

Pour déterminer l'état des batteries à cycle profond (DCB), consultez le relevé de volts – State of Charge (État de charge) (qui ne doit pas être inférieur à 12,60 volts à pleine charge pour une batterie plomb-acide, à 12,85 volts pour les batteries de type « gel » et à 12,80 volts pour les batteries sans entretien AGM) et de résistance interne [Int. R] de la batterie contrôlée qui ne doit pas dépasser 25 mOhms.

Les batteries inutilisées pendant de longues périodes peuvent aussi être contrôlées à l'aide de cet analyseur. Pour procéder au test, attachez les pinces de l'analyseur aux bornes de la batterie. L'écran ci-dessous (Fig. 38) s'affiche si sa tension chute au-dessous de la valeur normale de 12,0 volts.

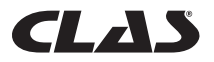

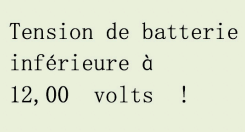

Figure 38

Figure

Figure 40

[Entrée] pour poursuivre

Appuyez sur la touche  $\left(\frac{1}{2}\right)$  pour continuer. L'écran affiche : (Fig. 39)

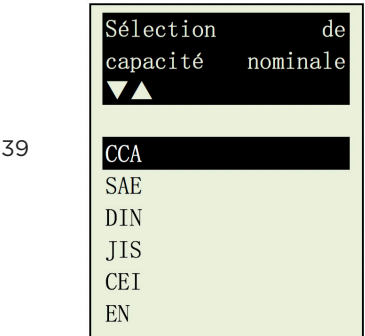

Vérifiez la norme de test de la batterie et saisissez-la en suivant les étapes 11 à 13. Les résultats s'affichent comme dans l'exemple suivant : (Fig. 40)

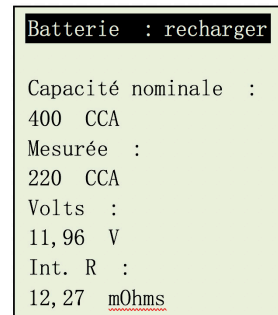

Fig. 36 - Les résultats indiquent [Recharger], confirmant le besoin de recharger complètement la batterie avant de répéter le test.

15. Appuyez sur la touche  $\bullet$  à n'importe quel moment pour sortir de l'écran et revenir à l'écran du menu principal (Fig.22).

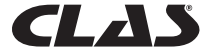

# 7.0 - CONTINUER LE TEST

Sélectionnez cet élément pour choisir l'un des quatre tests suivants : test de la batterie, test du démarreur, test de charge et test de mise à la terre :

# **7.1 - Test de la batterie**

Identique au test de la batterie précédent, à la seule différence près qu'étant donné que les résultats précédents sont mis à jour en fonction des résultats obtenus, vous n'êtes pas obligé de saisir de détails.

#### **7.2 Test du démarreur**

- 1. Moteur à l'arrêt, mettez la transmission du véhicule au POINT MORT s'il s'agit d'une boîte manuelle ou sur PARK pour une boîte automatique, puis serrez le frein de stationnement.
- 2. Branchez l'analyseur aux bornes de la batterie. L'affichage s'allume et correspond à l'illustration ci-dessous (Fig. 41) :

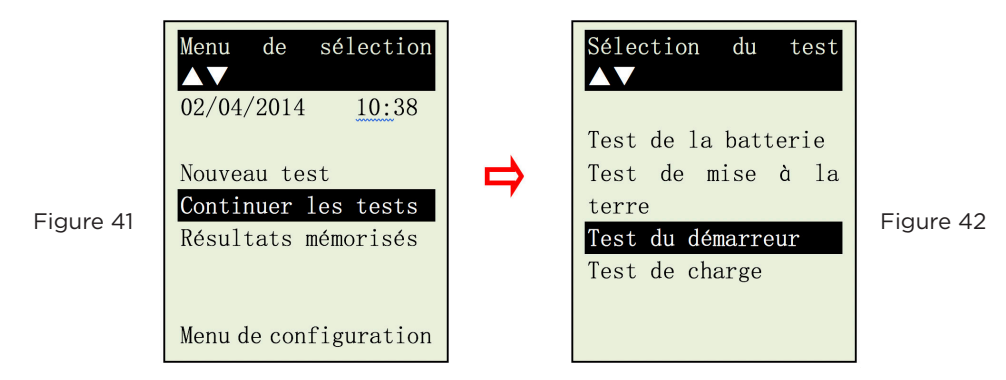

3. Sélectionnez [Test du démarreur] et appuyez sur la touche  $\leftrightarrow$  pour passer à l'écran suivant, illustré par la Fig. 43 ci-dessous.

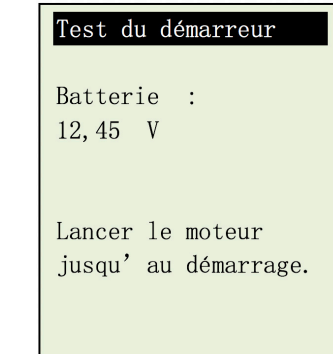

Figure 43

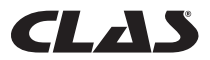

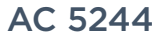

4. Mettez la clé de contact sur MARCHE et démarrez le moteur. Immédiatement après, appuyez sur la touche  $\left( -\right)$ ; les résultats s'affichent comme suit (Fig. 44) :

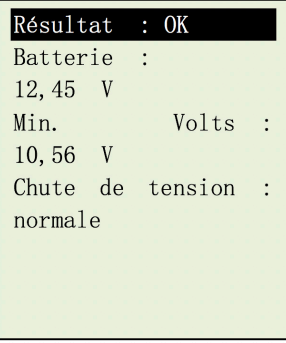

Figure 44

Figure 45

Figure 46

5. Si la chute de tension est trop prononcée au lancement du moteur, les résultats du test s'affichent comme suit (Fig.41) ; l'appareil vous invite à contrôler le circuit du démarreur.

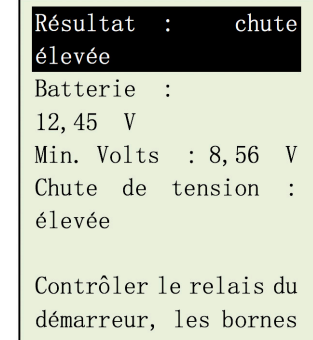

6. Pendant le lancement du moteur et si l'analyseur ne détecte aucune chute de tension, l'écran suivant s'affiche (Fig. 46).

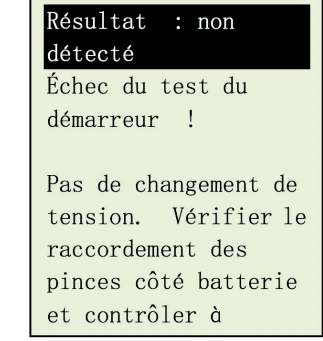

7. Appuyez sur la touche à n'importe quel moment pour quitter l'écran et revenir à l'écran du menu (Fig. 42).

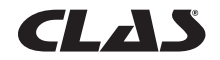

# **7.3 Test de l'alternateur**

Ce test permet de vérifier les tensions de charge MAXI. et MINI. fournies par l'alternateur à 3 000 tr/min, sans charge et 2 000 tr/min toutes charges comprises. Ce test permet de déterminer l'état de l'alternateur, par rapport au manuel d'entretien du véhicule.

#### • Démarrage par le test sans charge d'épreuve à 3 000 tr/min

- 1. Moteur à l'arrêt, mettez la transmission du véhicule au POINT MORT s'il s'agit d'une boîte manuelle ou sur PARK pour une boîte automatique, puis serrez le frein de stationnement.
- 2. Attachez les pinces de l'analyseur aux bornes de la batterie. L'appareil mis sous tension s'allume et l'écran d'affichage LCD ressemble à celui de la Fig. 41. Appuyez sur la touche ; l'écran affiché correspond à celui de la Fig. 48 ci-dessous.

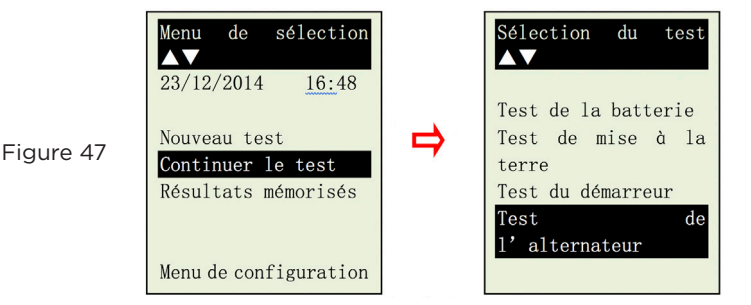

Figure 48

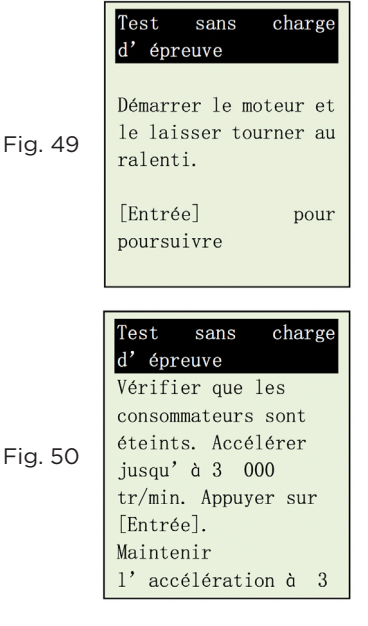

3. Sélectionnez [Test de charge] pour accéder à l'écran ci-contre : (Fig. 49)

Démarrez le moteur, puis appuyez à nouveau sur la touche  $\left(\cdot\right)$  ; l'écran vous renvoie l'invite ci-contre (Fig. 50).

Suivez les consignes et veillez à ce que tous les consommateurs d'électricité (phares, climatisation, etc.) soient éteints. Faites tourner le moteur entre 3 000 et 3 500 TR/MIN en surveillant le compte-tours du tableau de bord, puis appuyez sur la touche  $\left($ et maintenez l'accélération du moteur à cette vitesse pendant environ 10 secondes, avant de relâcher la pédale. Les valeurs maximale et minimale de tension sont relevées.

Ensuite, appuyez à nouveau sur la touche  $(\rightarrow)$  ; l'écran ci-dessous (Fig. 51) s'affiche.

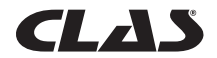

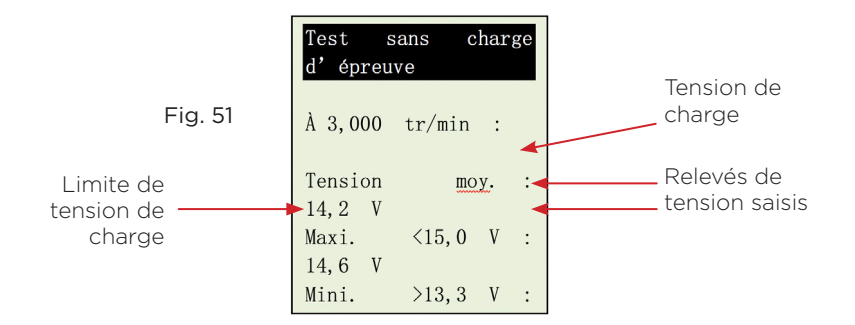

 Les relevés saisis permettent de procéder à l'analyse, en se reportant aux limites indiquées, sachant que la tension MAXI. ne doit pas dépasser 15.0 V (tension maxi. à 3 000 TR/MIN) et que la tension MINI. doit dépasser 13,3 V (tension mini. au ralenti).

4. Appuyez sur la touche  $\ominus$  pour afficher les résultats du test (Fig. 52) :

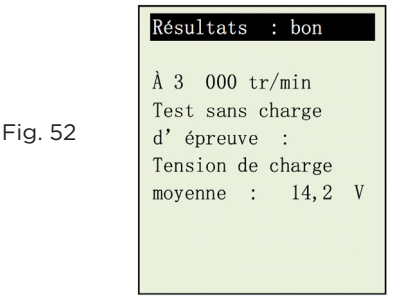

5. Si les tensions de charge minimale ou maximale ne correspondent pas aux limites de la plage de tension, un des écrans ci-dessous (Fig. 49 et 50) s'affiche et vous invite à contrôler l'état du circuit de charge à la recherche de l'anomalie.

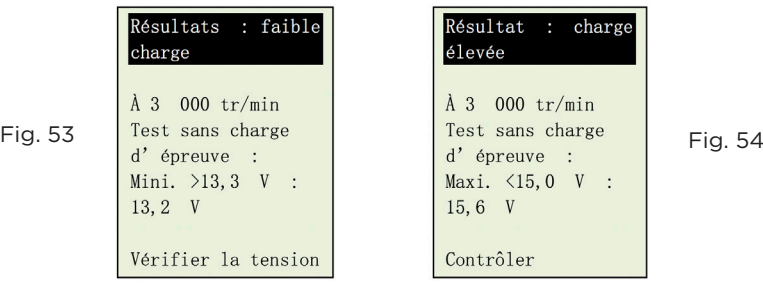

6. Appuyez sur la touche **D** pour imprimer les résultats en cas de besoin.

# • Test avec charge électrique à 2 000 TR/MIN

Plus le véhicule utilise ses accessoires électriques, comme les phares, le désembuage de la lunette arrière, le chauffage, l'autoradio, etc., plus la force électromotrice diminue. L'alternateur

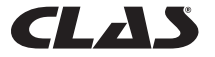

augmente le nombre d'ampères fourni à la batterie, pour compenser cette augmentation de charge. Ce test permet de vérifier le comportement de l'alternateur en phase de charge.

7. Continuez à la suite du test précédent (Fig. 50, 51 ou 52) ; passer à l'étape suivante en appuyant sur la touche  $\ominus$  affiche l'écran ci-dessous (Fig. 51)

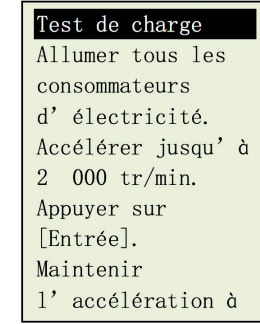

Fig. 55

Suivez les consignes ; allumez tous les consommateurs d'électricité (phares, radio, désembuage de la lunette arrière, chauffage, etc.).

*Remarque : la climatisation (charge mécanique principalement) doit être éteinte, dans la mesure où elle diminue parfois la vitesse de ralenti de certaines voitures et peut avoir une incidence sur les résultats de charge au ralenti.*

Faites tourner le moteur entre 2 000 et 2 500 TR/MIN en surveillant le compte-tours du tableau de bord, puis appuyez sur la touche  $\overline{(\cdot)}$  et maintenez l'accélération du moteur à cette vitesse pendant environ 10 secondes, avant de relâcher la pédale. Les valeurs maximale et minimale de tension sont relevées. (Fig. 56)

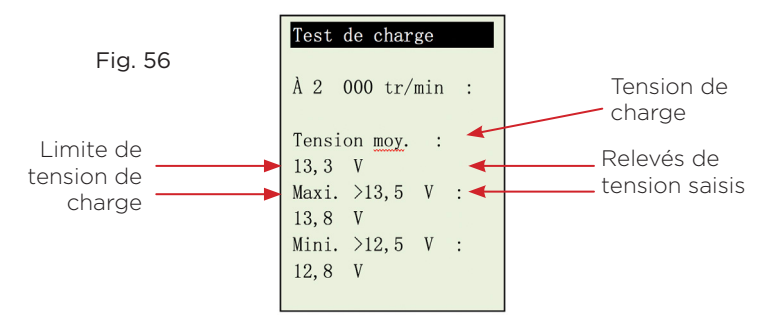

Les relevés saisis permettent de procéder à l'analyse, en se reportant aux limites indiquées, sachant que la tension MAXI. ne doit pas dépasser 13,5 V (tension maxi. à 2000 TR/MIN) et que la tension MINI. doit dépasser 12.5 V (tension mini. au ralenti).

Ensuite, appuyez à nouveau sur la touche  $(\neg)$ , pour afficher les résultats comme suit (Fig. 57).

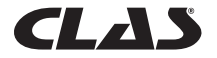

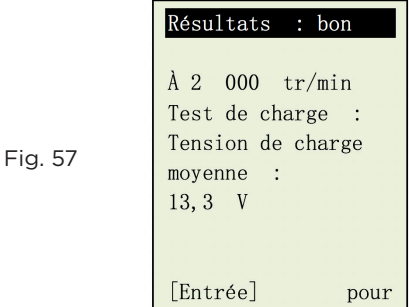

8. Si les tensions de charge minimale ou maximale ne correspondent pas aux limites de la plage de tension, un des écrans ci-dessous (Fig. 58 et 59) s'affiche et vous invite à contrôler l'état du circuit de l'alternateur à la recherche de l'anomalie.

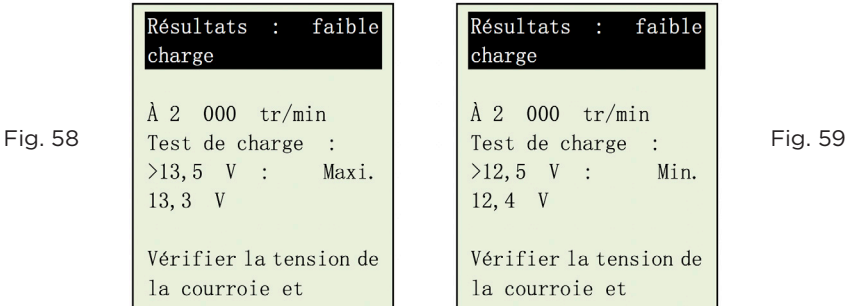

- 9. Appuyez sur la touche **(b)** pour imprimer les résultats en cas de besoin.
- 10. Continuez à la suite du test précédent (Fig. 55, 56 ou 57) ; passez à l'étape suivante en appuyant sur la touche  $\overline{(\cdot)}$  pour afficher l'écran cidessous (Fig. 60).

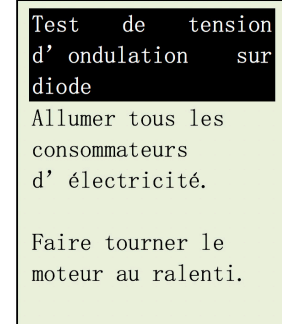

Fig. 60

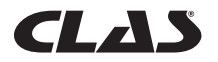

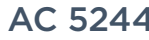

- 11. Veillez à allumer les consommateurs d'électricité (phares, éclairage, chauffage, etc.) [Remarque importante : n'allumez pas la climatisation, qui risquerait de fausser les résultats]. Laissez tourner le moteur au ralenti. Sans accélérer.
- 12. Puis appuyez sur la touche  $\overline{(-)}$  pour continuer. L'écran suivant s'affiche : (Fig. 61).

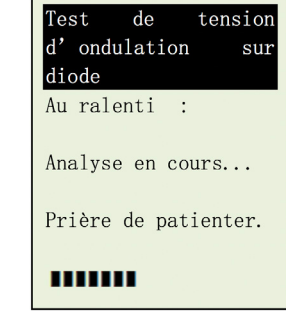

13. Après l'analyse, l'analyseur affiche les résultats (Fig. 62 ou Fig. 63) en fonction des relevés obtenus.

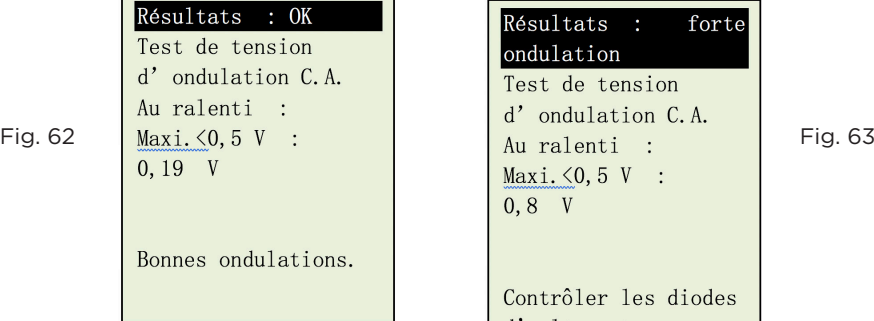

Fig. 61

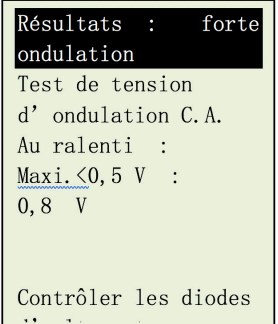

- 14. Appuyez sur la touche **(2)** pour imprimer les résultats en cas de besoin.
- 15. Pour quitter le programme, appuyez sur la touche  $\Box$  à n'importe quel moment et quittez ainsi l'écran, vous revenez à l'écran du menu (Fig. 48).

# **7.4 Test de mise à la terre**

Le moteur et le châssis du véhicule sont toujours reliés à la borne négative de la batterie, afin de procurer la voie de retour nécessaire (mise à la terre) au fonctionnement des composants électriques. À la longue, le milieu d'exploitation de ces composants soumet les surfaces de contact des raccords et connexions des circuits du véhicule à l'oxydation et à la corrosion, augmentant leur résistance. Un exemple type de ce phénomène peut être constaté au niveau des bornes de la batterie, endroit souvent sensible à l'oxydation et à la corrosion. Si ces contacts ne sont pas suffisamment efficaces, le véhicule risque de souffrir de nombreux problèmes électriques.

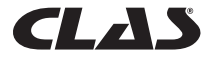
Pour vérifier l'état du circuit de mise à la terre du véhicule, cet analyseur mesure la résistance à partir du point de contact du moteur à la borne de batterie, puis affiche les résultats et recommandations consécutifs au test.

### Démarrage du test

- 1. Moteur à l'arrêt, mettez la transmission du véhicule au POINT MORT s'il s'agit d'une boîte manuelle ou sur PARK pour une boîte automatique, puis serrez le frein de stationnement.
- 2. Attachez les pinces de l'analyseur aux bornes de la batterie. L'appareil mis sous tension s'allume et l'écran d'affichage LCD ressemble à celui de la (Fig. 64). Appuyez sur la touche  $\left(\rightarrow\right)$ ; l'écran affiché correspond à celui de la Fig. 65 cidessous.

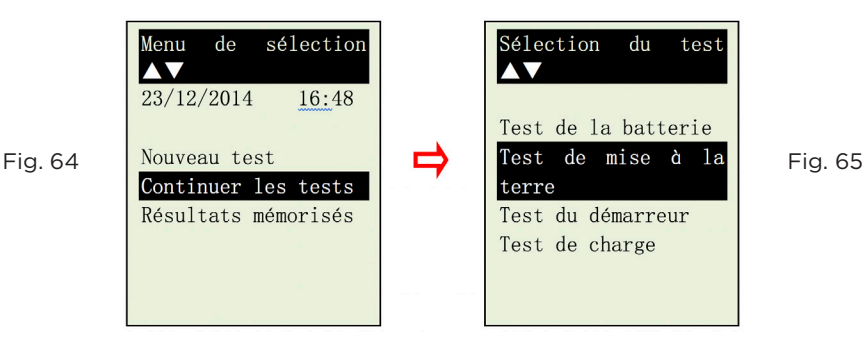

À la fin de la saisie, appuyez sur la touche  $\leftrightarrow$  pour passer à l'écran suivant, illustré par la Fig. 66 ci-dessous.

Fig. 66

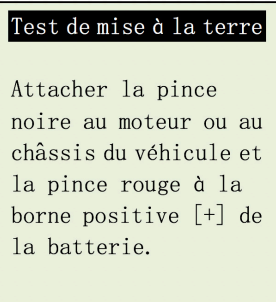

- 3. Suivez les consignes affichées et transférez la pince NOIRE de l'analyseur de la borne négative [-] de la batterie à un endroit qui convient sur le moteur ou sur le châssis, sans détacher la pince ROUGE de la borne positive [+] de la batterie.
- 4. Ensuite, appuyez sur la touche  $\left(\rightarrow\right)$  pour continuer (Fig. 67).

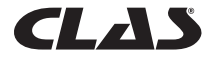

#### Test de mise à la terre

Fig. 67

[Entrée] pour poursuivre

5. L'analyseur commence à mesurer (Fig.68).

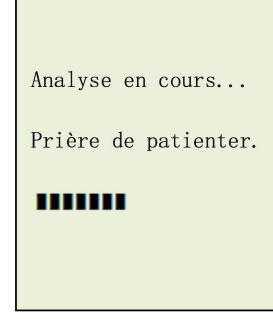

Fig. 68

Fig. 69

6. Après l'analyse, l'analyseur vous invite à suivre une instruction (Fig. 69) selon laquelle vous devez détacher du moteur ou du châssis du véhicule la pince NOIRE de l'analyseur et la transférer à la borne négative [-] de la batterie dans les 15 secondes. Passé ce délai, les données recueillies sont perdues et la procédure de contrôle doit être répétée.

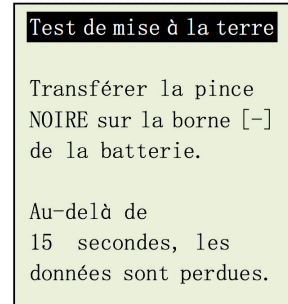

7. Une fois la pince NOIRE raccordée à la borne négative [-] de la batterie, l'analyseur affiche l'écran suivant (Fig. 70).

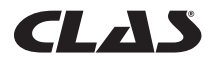

Fig. 70

Fig. 73

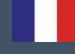

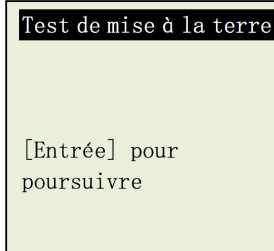

8. Appuyez sur la touche  $\Theta$  en suivant l'invite. L'écran s'affiche comme suit (Fig. 72).

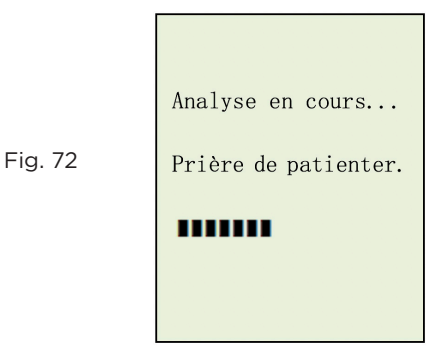

9. Si la résistance mesurée correspond aux tolérances, l'écran s'affiche comme suit (Fig. 73).

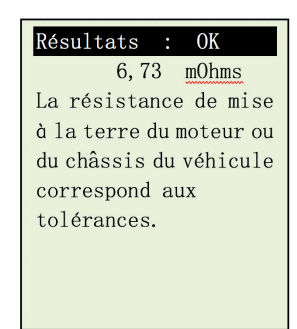

10. Si la résistance mesurée dépasse les tolérances, l'écran s'affiche comme suit (Fig. 74).

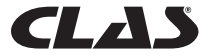

Fig. 74

Fig. 75

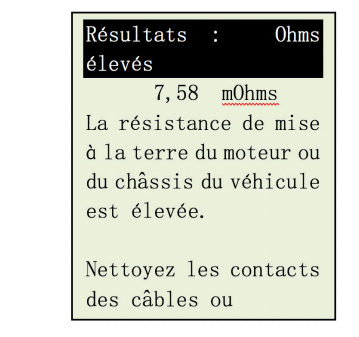

*Remarque : Les relevés ci-dessus indiquent que le contact de mise à la terre entre le moteur et la batterie est inefficace. Vérifiez que les points de contact ne sont pas rouillés ou oxydés. S'ils le sont, démontez-les pour les nettoyer avant de les remonter ou remplacez-les. Répétez le test après avoir remédié au problème.*

Par ailleurs, si vous n'êtes pas convaincu de l'exactitude du résultat, vous pouvez *reproduire le test en plaçant la pince NOIRE à un autre endroit.*

11. Si vous n'avez pas suivi les procédures correctement pendant le test, l'écran affiche les résultats suivants (Fig. 75) :

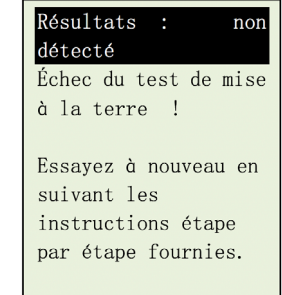

- 12. Appuyez sur la touche  $\bigoplus$  pour imprimer les résultats en cas de besoin.
- 13. Pour quitter le programme, appuyez sur la touche  $\Box$  à n'importe quel moment et ainsi quitter l'écran et revenir à l'écran du menu (Fig. 61).

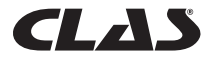

# 8.0 - RESULTATS MÉMORISÉS

# **8.1 Rappeler et consulter les résultats de tests précédents**

Pour consulter les résultats du dernier test, BESA-24PM doit avoir été relié à une source externe d'alimentation électrique, en raccordant ses pinces directement à la batterie de 12 volts d'un véhicule ou en le branchant au port USB d'un ordinateur.

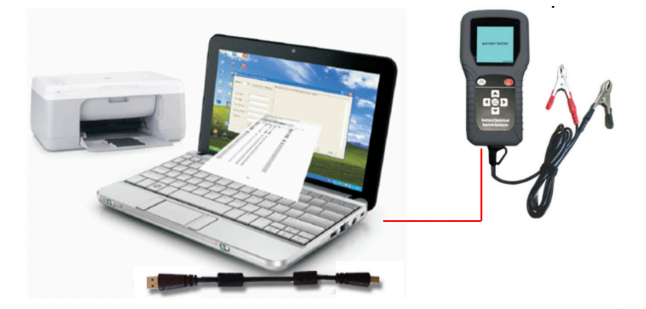

1. À la mise sous tension de l'appareil, l'écran de sortie de veille suivant s'affiche :

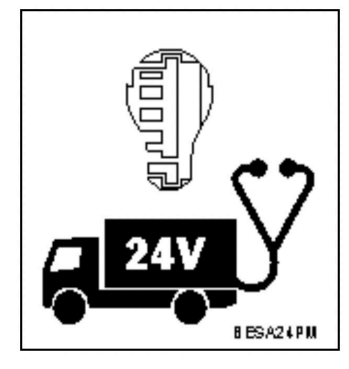

2. Un autotest à la fin duquel le Menu principal s'affiche comme suit est exécuté : (Fig. 77)

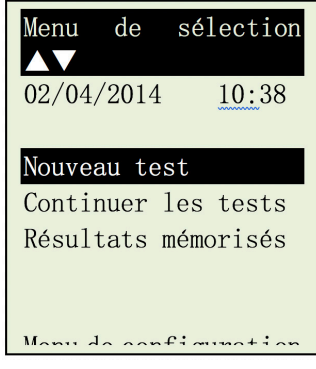

Fig. 77

Fig. 76

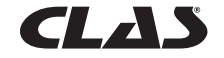

Fig. 78

3. Appuyez sur la touche  $\overline{v}$  pour parcourir la liste jusqu'à [Résultats mémorisés], comme le montre la Fig. 78 ci-dessous.

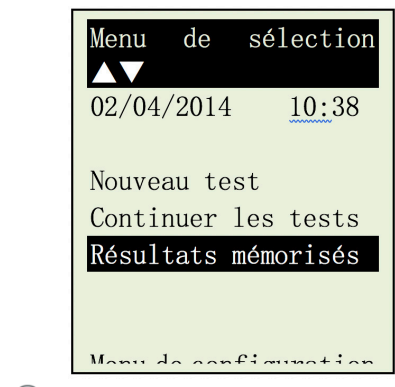

4. Appuyez sur la touche  $\left(\cdot\right)$  pour accéder à la liste de noms enregistrés (détails saisis plus tôt) à choisir, comme dans l'exemple ci-dessous (Fig.79).

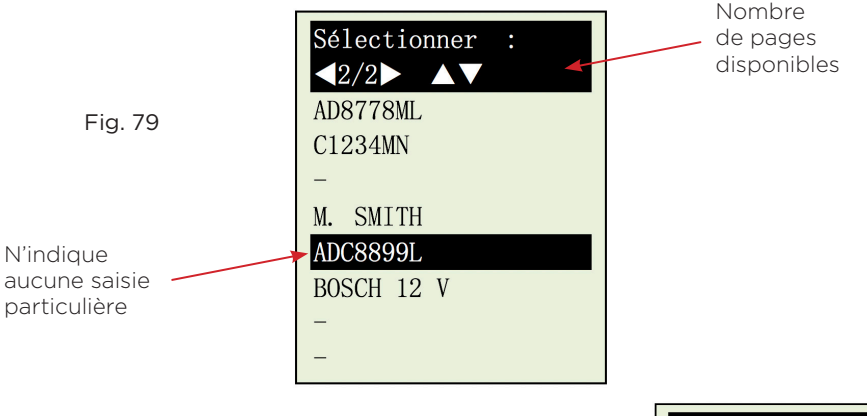

5. Sélectionnez-le en appuyant sur les touches  $\Delta$  ou  $\nabla$ . Si vous ne le trouvez pas, appuyez sur la touche  $\sqrt{ }$  pour revenir en arrière à la page précédente, si l'affichage porte sur deux pages (Page 2 sur 2, comme l'indique l'exemple ci-dessus Fig.79).

Après cette sélection, l'écran affiche la date, l'heure et les détails sélectionnés, saisis pendant le test (Fig. 76).

Appuyez sur la touche  $\Theta$  pour consulter les résultats du test.

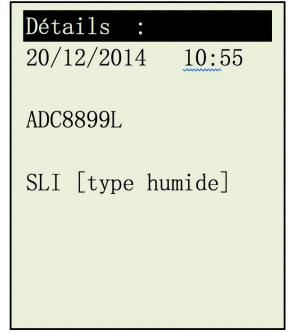

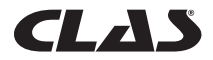

Les encadrés suivants donnent des exemples de résultats : (Fig. 80 & 81)

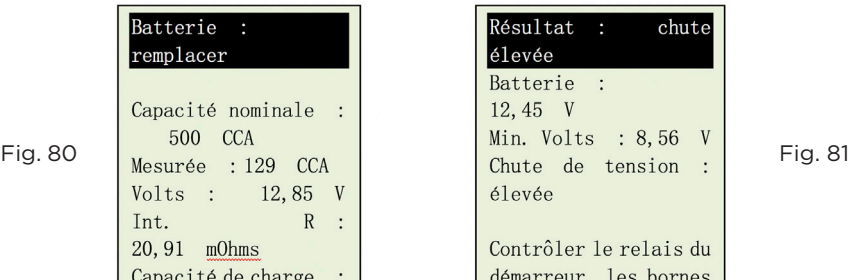

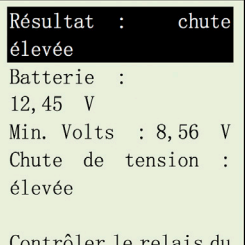

démarreur, les bornes

9.0 - IMPRIMER LES RÉSULTATS D'UN TEST À PARTIR DE DONNÉES MÉMORISÉES

Pour imprimer des résultats précédents mémorisés, sélectionnez l'option de menu [Résultats mémorisés]. Accédez aux noms enregistrés (exemple : Fig.75), sélectionnez et appuyez sur la touche  $\left(\leftarrow\right)$  pour afficher les résultats.

Pour imprimer, appuyez sur la touche  $\triangle$  de l'analyseur. L'imprimante lance l'impression.

Important : L'analyseur doit être connecté à une batterie de 12 volts pour assurer le fonctionnement de l'imprimante portable. En effet, la sortie USB de l'ordinateur ne fournit pas suffisamment d'ampères pour faire fonctionner l'imprimante.

*Remarque : Pour imprimer sur une imprimante reliée à un ordinateur, elle doit être connectée à un PC sur lequel le logiciel BESA-24PM a été installé (cf. Imprimer les résultats sur une imprimante connectée à un PC – Page 48)*.

Pour quitter le programme, appuyez sur la touche  $\bigoplus$  à n'importe quel moment pour quitter l'écran et revenir à l'écran du menu (Fig. 74).

# 10.0 - LIAISON PC

L'analyseur BESA-24PM a également été conçu pour pouvoir être relié à un PC, à des fins de stockage de données et d'impression par le biais d'une imprimante reliée à l'ordinateur. Le pilote et le logiciel de l'analyseur doivent néanmoins avoir été préalablement installés sur le PC.

# **10.1 - Installer le pilote.**

Remarques importantes : Avant d'installer le pilote, ne raccordez pas l'analyseur BESA-24PM au port USB de l'ordinateur. L'installation n'aboutirait pas et l'ordinateur ne détecterait pas le pilote qui convient au BESA-24PM.

Si vous avez fait l'erreur ci-dessus et souhaitez tenter l'installation du pilote une deuxième fois, vous devrez désinstaller le pilote installé à la première tentative, avant de relancer l'installation. Veillez cette fois à ne pas raccorder l'analyseur BESA-24PM au port USB de l'ordinateur.

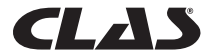

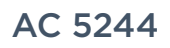

# Étape 1.

Vous pouvez installer le pilote à partir du CD fourni ou le télécharger sur notre site Internet : http://www.aetool.com/productshow.asp?id=1055&sortsid=0&categoryid=219

Cliquez pour ouvrir le dossier :

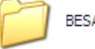

**BESA Software and Driver** 

Vous y trouverez les fichiers suivants :

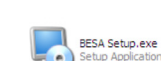

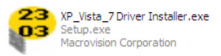

# Étape 2.

Double-cliquez sur l'icône  $\frac{1}{2}$ . L'installation démarre automatiquement. L'exemple cidessous porte sur une installation effectuée sous le système d'exploitation Windows 7

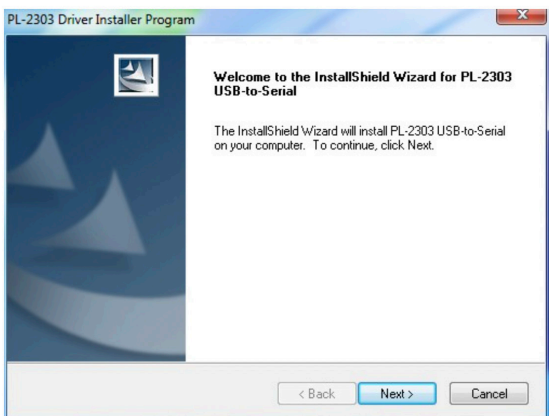

Comme indiqué, cliquez sur l'onglet [Suivant>]. Le programme continue d'installer le pilote sur l'ordinateur. Après l'installation, l'invite ci-dessous s'affiche. Cliquez sur l'onglet [Terminer] pour terminer l'installation.

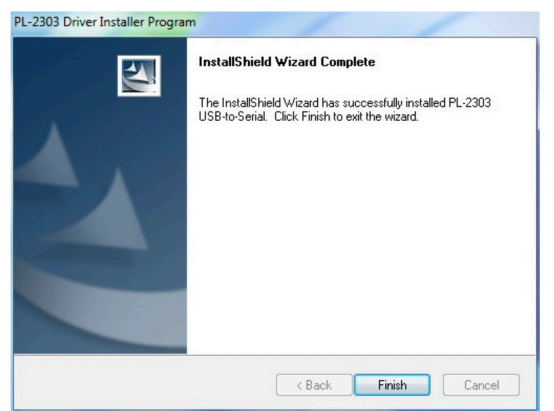

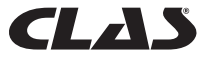

# **ATTENTION**

Before returning this product for any reason (installation problem, instructions for use, breakdown, manufacturing problem...), please contact us.

Contact:

You can reach us by email at [sav@clas.com](mailto:sav@clas.com) or at 04 79 72 92 80 or go directly to our website clas.com

If you have changed your mind about your purchase, please return this product before attempting to install it.

# **WARNING**

Before returning this product for any reason (installation problem, instructions for use, breakdown, manufacturing problem...), please contact us.

Contact:

You can reach us by mail [sav@clas.com](mailto:sav@clas.com) or by phone +33(0)4 79 72 69 18 or go directly to our website clas.com

If you have changed your mind regarding your purchase, please return this product before you attempt to install it.

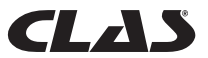

# SUMMARY

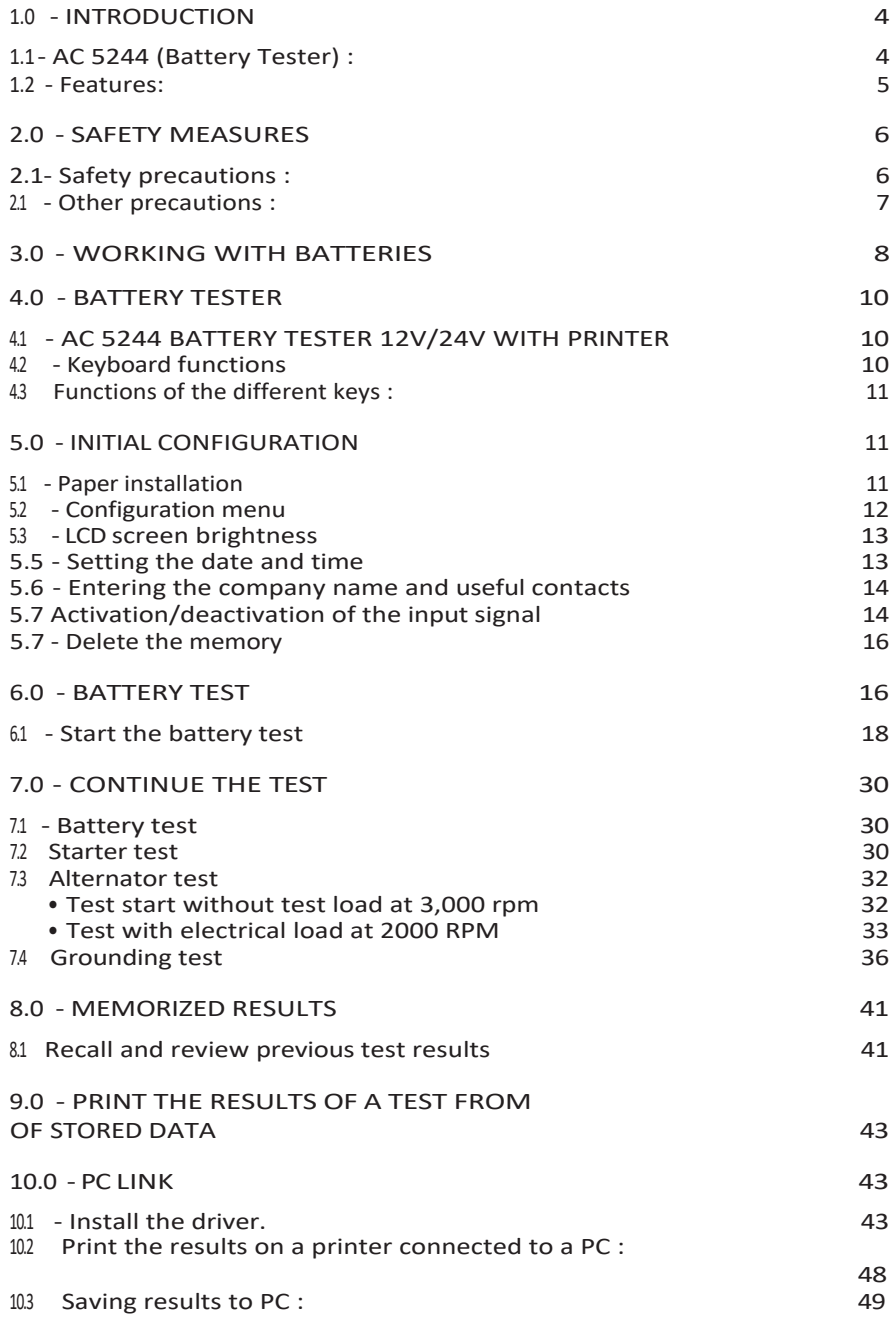

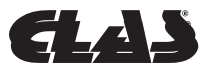

# 1.0 - INTRODUCTION

### <span id="page-46-0"></span>**1.1 - AC 5244 (Battery tester) :**

The use of sophisticated, state-of-the-art technology in this analyzer allows batteries to be tested under all conditions. Simplified by the analyzer, test procedures provide fast, easy and repeatable results. Its built-in printer allows direct printing of test results. It can store up to 47 test results for future reference. These results can also be transferred and saved to a PC via a USB port for easy management.

The analyzer allows the following tests to be performed:

1. Battery Test:

This test is designed for 12 volt batteries only. The analyzer clamps (red and black) must be connected to the battery terminals. By detecting the battery voltage, the analyzer automatically reminds the user that it can only test 12-volt batteries, if connected to a 24-volt circuit.

- The device analyzes the state of the battery using a test microprocessor, even if the battery is only partially charged.
- Since the device consumes very little power during the test, it can be repeated many times without fear of draining the battery. Its results are very reliable.
- The connection of the clamps of this device is extremely safe, as it does not produce any sparks. The complete analysis of the test results of the tested battery is available in less than eight seconds.
- Final results after temperature compensation.
- Powered by the 12 or 24 volt battery under test. No maintenance required during the entire life cycle of the device.
- 2. Starter Test:

This test can be performed on 12 or 24 volt starters.

- It monitors the battery's starting capacity in order to anticipate when the battery will no longer be strong enough to start the vehicle's engine, based on voltage profiles, with results and recommendations displayed.
- 3. Load test:

This test can be performed on 12 and 24 volt alternators (normal or smart).

• This test is used to verify the load capacity of the alternator, given an electrical load applied at 2,000 rpm and no load at 3,000 rpm.

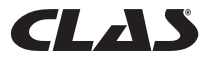

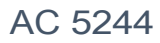

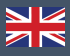

- It also measures the diode ripple voltage during the test, after which the results and recommendations are displayed. This test determines the ability of the alternator to perform its function.
- 4. Grounding test:

Like the battery test, this test is also reserved for 12-volt batteries.

• It analyzes the state of resistance of the contacts of the electrical return circuit, connected to the engine or to the vehicle chassis from the battery terminal, after which the results and recommendations are displayed.

#### <span id="page-47-0"></span>**1.2 - Features:**

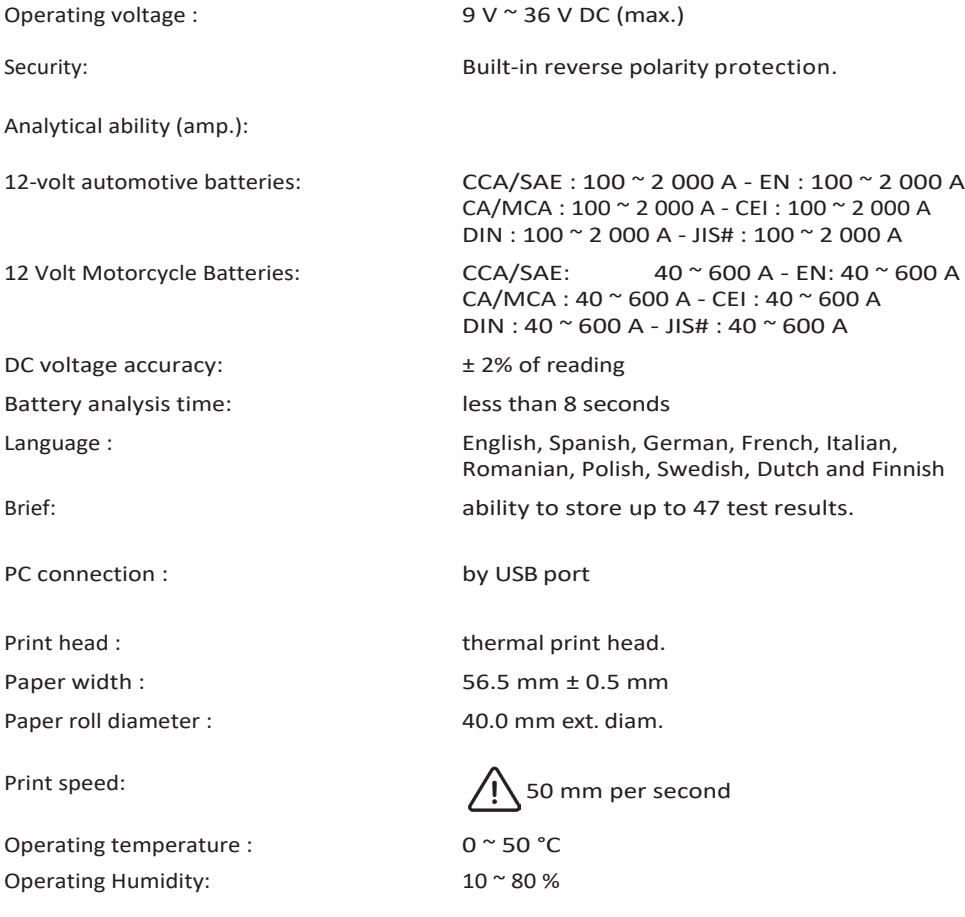

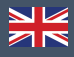

# 2.0 - SECURITY MEASURES

For safety reasons, please read this manual carefully before using the tool.

Always refer to and follow the safety instructions and test procedures provided by the vehicle or equipment manufacturer. The safety messages below and throughout this manual remind the operator to use extreme caution when operating this control instrument.

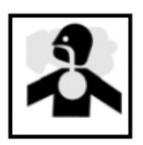

#### <span id="page-48-0"></span>**2.1 - Safety precautions:**

# DANGER

Running the engine produces carbon monoxide, a poisonous and harmful gas. Always run the engine in a well-ventilated area. Do not breathe in the exhaust fumes. They are dangerous and potentially fatal.

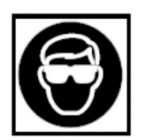

# $\bigwedge$  attention

Always wear safety glasses to protect your eyes from splashing objects in general and caustic liquids in particular.

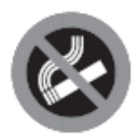

# A DANGER

Fuel and battery fumes are highly flammable. DO NOT SMOKE NEAR THE VEHICLE DURING THE INSPECTION.

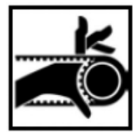

# $\bigwedge$  attention

When the engine is running, many parts (including pulleys, cooling fan, belts, etc.) are rotating at high speed. To avoid serious injury, always be alert and keep a safe distance from these parts.

# $\bigwedge$  attention

Always make sure the parking brake is set before starting the engine to test or troubleshoot. Put the transmission in Park (automatic transmission) or Neutral (manual transmission).

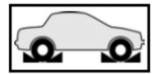

# ATTENTION

Never leave the vehicle unattended during testing.

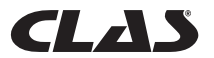

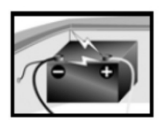

# $\bigwedge$  attention

Do not place any tools on the vehicle battery. Doing so could cause a short circuit between the terminals, resulting in personal injury, damage to tools or the battery

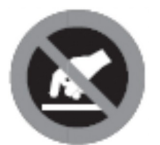

# /!\ ATTENTION

The parts of a running engine become very hot. To avoid serious burns, avoid contact with hot engine parts.

# A DANGER

Do not wear loose clothing or jewelry while working on a motor. Loose clothing c a n be caught in the fan, pulleys, belts, etc. Jewelry can conduct current and cause severe burns by touching the power source and ground.

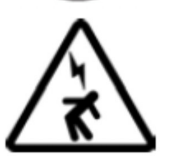

# $\Lambda$ ATTENTION

Use caution when the engine is running and when working near the ignition coil, distributor cap, wires and spark plugs. These HIGH VOLTAGE components can cause an electrical shock.

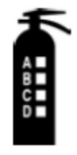

### IMPORTANT

Always keep a fire extinguisher nearby and easily accessible in the shop.

### <span id="page-49-0"></span>**2.1 - Other precautions:**

- This battery analyzer has been designed exclusively to monitor 12-volt batteries.
- The operating voltage is between 9 and 15 volts DC, so it should not be used directly on 24 volts. This current will damage the device. For 2 x 12 volt batteries (in series or parallel), disconnect the connections and check them separately.
- A battery that has just been charged by the charger contains a surface charge that must be removed by turning on the headlights for three to five minutes before testing.
- Always connect the analyzer clamps on the wire side of the battery terminals during the test to ensure effective contact. This will provide more reliable and accurate results.
- Do not attach the analyzer clamps directly to the steel bolt that is screwed onto the battery terminals. This may result in inaccurate readings and inconsistent results. (Note: this also applies to other test methods).
- If the battery terminals are oxidized or badly rusted and the connections are of poor quality, the analyzer prompts you to check the connections. In this case, clean the terminals and test directly from the battery terminals.
- Make sure the engine is off during the battery test, if the battery has not been removed from the vehicle.
- Do not store the analyzer near high humidity or temperatures. Exposure of the unit to extreme temperatures will damage it.

# 3.0 - WORKING WITH BATTERIES

**ATTENTION!** 

Lead-acid batteries contain sulfuric acid electrolyte. This highly corrosive poison produces gases during recharging and explodes if ignited. The risk of serious injury is very real.

If you must work on a battery, make sure the area is well ventilated, get rid of your jewelry, watch, wear eye protection (safety glasses), safety clothing and exercise caution.

Make sure the battery electrolyte does not mix with salt water. Even small amounts of this mixture produce potentially DEADLY chlorine!

Whenever possible, follow the manufacturer's instructions for testing, connecting two batteries, installing, charging and balancing the batteries.

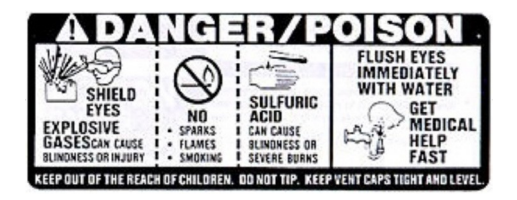

- Never disconnect a battery cable from a vehicle with the engine running. This is because the battery filters the electrical circuit. Unfiltered electricity [pulsed DC] can damage expensive electrical components, such as broadcast control computers, radios, charging systems, etc. Turn off all electrical switches and components; turn off the ignition before disconnecting the battery.
- If it is an unsealed battery, check the electrolyte level. Make sure it covers the plates and is not frozen before recharging the battery (especially in winter).

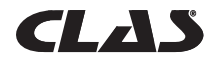

- 
- Do not add distilled water if the electrolyte covers the top of the plates. They will heat up and expand during the charging process. Check the level again after charging.
- Reinstall the vent plugs on the battery BEFORE recharging. Recharge batteries ONLY in a well-ventilated area and wear protective eyewear. Do NOT smoke or cause sparks or flames while recharging the battery, as the battery produces explosive gases.
- If the battery is an AGM (maintenance-free) or sealed, float-type battery, do NOT charge it at MORE THAN 12% of the battery's reserve power (or 20% of its amp-hour capacity). Gel batteries should be charged over a 20 hour period and never above the manufacturer's recommended level or at more than 14.1 volts DC.
- Follow the battery and charger manufacturer's procedures for connecting and disconnecting cables and other measures to minimize the possibility of an explosion or improper charging of the battery. Remember to turn off the charger before connecting or disconnecting the cables to a battery. Do not stir the cable clamps while charging the battery, as this may cause a spark that could lead to an explosion. Good ventilation or a fan is recommended to disperse gases from the charging process.
- If the battery heats up above 110°F (43.3°C), produces violent gassing or splashes electrolyte, turn off the charger momentarily or reduce the rate of charge.
- If you are charging the car-mounted battery with an external MANUAL charger, make sure that the high voltages will not damage the vehicle's circuitry or electrical components. Even if the risk is small, it is best to disconnect the vehicle battery cables from the battery BEFORE connecting the charger.

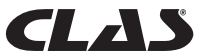

# 4.0 - BATTERY TESTER

# <span id="page-52-0"></span>**4.1 - AC 5244 BATTERY TESTER 12V/24V WITH PRINTER**

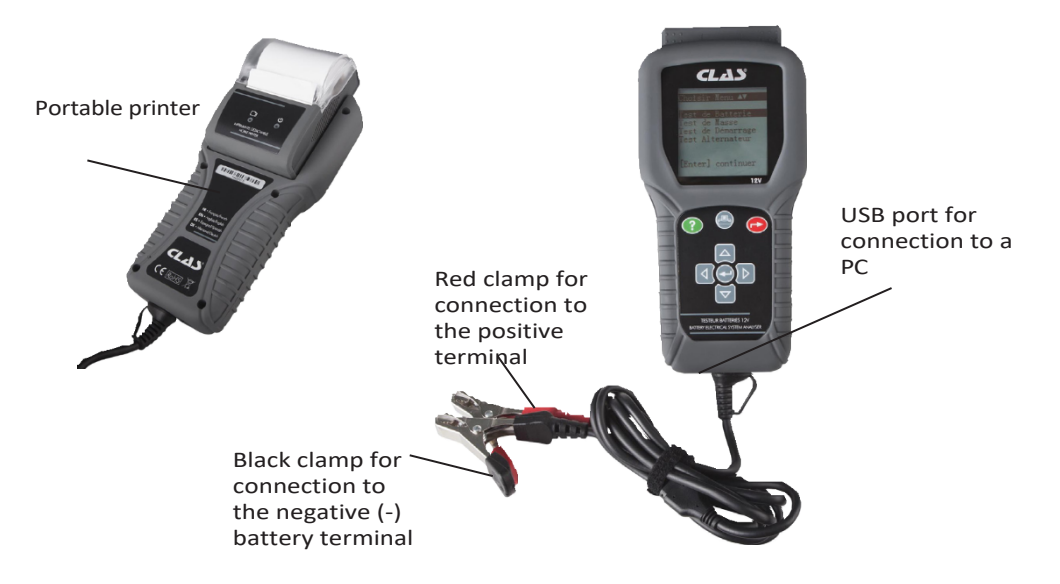

### <span id="page-52-1"></span>**4.2 - Functions of the keyboard**

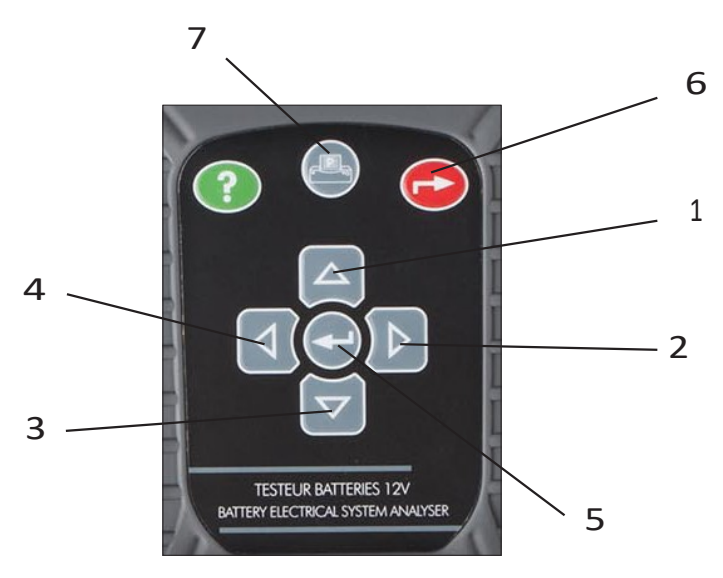

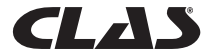

AC 5244

### <span id="page-53-0"></span>**4.3 Functions of the different keys:**

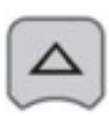

**1.** Use this key to scroll up the menu to the next item OR, if the unit is in battery capacity rating mode, press this key once to increase the value by one increment of five units.

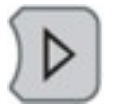

**2.** Use this key to move the selection tab to the right cell OR, if the unit is in battery capacity rating mode, press this key once to increase the value by one 100 unit increment.

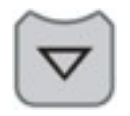

**3.** Use this key to scroll down the menu to the next item OR, if the unit is in battery capacity rating mode, press this key once to decrease the value by one increment of five units.

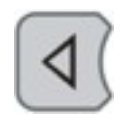

**4.** Use this key to move the selection tab to the left cell OR, if the unit is in battery capacity rating mode, press this key once to decrease the value by one 100 unit increment.

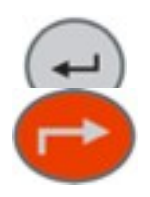

**5.** Pressing this ENTER key takes you to the selected function or to the next step.

**6.** To EXIT the function and return to the previous screen, press the key once more.

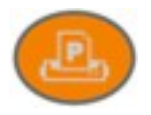

**7.** Press this key to print all test results on the printer after each test or from the Saved Results mode.

# 5.0 - INITIAL CONFIGURATION

### <span id="page-53-1"></span>**5.1 - Installation of the paper**

1. To install the portable printer, first remove the rear cover of the analyzer by sliding it out (Fig. 3a). Then insert the portable printer into the slot and push it in as far as it will go (Fig. 3b).

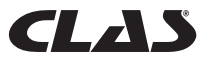

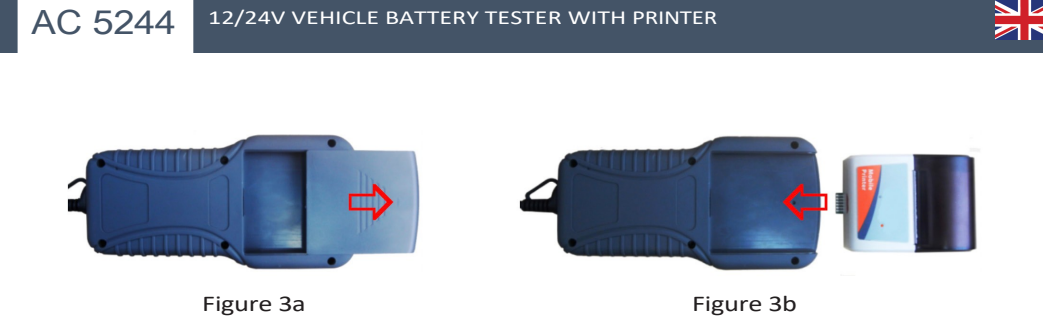

2. Open the printer cover, locate the screw location and screw it tight to secure the printer (Fig. 4a). Insert the thermal paper into the slot, making sure t h a t the edge of the paper is facing up (Fig. 4b). Make sure that the paper comes out about 20 mm when the printer cover is closed (Fig. 4c).

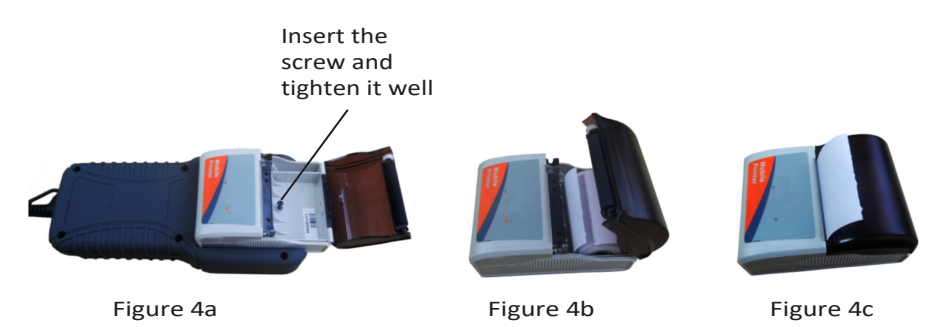

### <span id="page-54-0"></span>**5.2 - Menu of configuration**

Go to t h e main screen shown below (Fig. 4) to access this function, then select Setup Menu (Fig. 5) and press $\leftrightarrow$ .

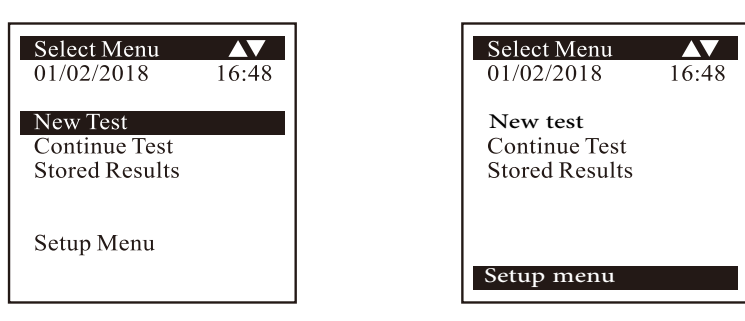

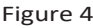

Figure 4 Figure 5

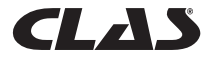

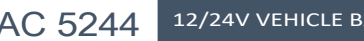

### <span id="page-55-0"></span>**5.3 - Screen brightness LCD**

On the [Setup Menu] screen, select the [LCD Brightness] menu item (Fig. 6). The display will show the equivalent of the (Fig. 7).

the contrast, press the

To increase the contrast, press the ...  $\mathbb{R}$ . The bar graph fills in. To decrease the contrast, press the ...  $\mathbb{R}$  on the same screen.

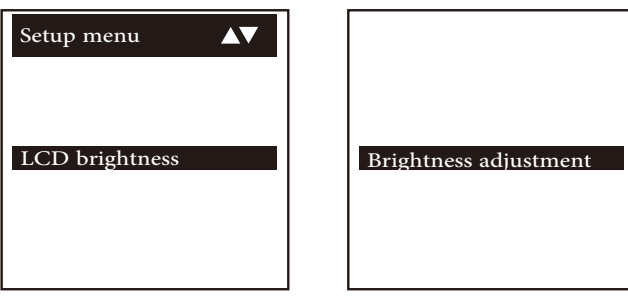

Figure 6 Figure 7

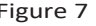

After confirming the LCD brightness, press the button to save it and return to the [Setup Menu] screen above.

# <span id="page-55-1"></span>**5.5 - Setting the date and time**

The date and time of the analyzer were set at the factory as part of its production. Due to time zone differences in your country, you may need to set the date and time according to the local time and date. This is done by selecting [Set Date and Time] with the or and then pressing  $\left(\cdot\right)$ The display shows the equivalent of Fig. 10 below.

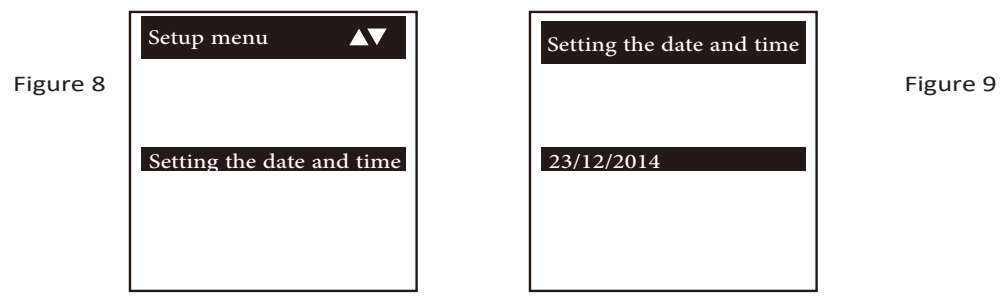

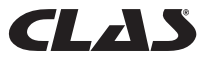

Press  $\bigcirc$  or  $\overline{\nabla}$  to change the date, then  $\mathbb D$  to move to the next setting. Do the same for the month, year and time. Press  $\left($  +  $\right)$  to save the entered settings.

### <span id="page-56-0"></span>**5.6 - Entering the company name and contacts useful**

This feature allows the user to enter the name of the company or a garage, as well as contact information to be included in the header of the test report. Input is limited to 20 characters per line and can accommodate up to seven lines of text. To enter this mode, turn on the analyzer by connecting it to the battery terminals, then at the Setup Menu, go to the Company Name option using the order or contract the orientation of  $\overline{(\tau)}$  or keys. Press the  $\overline{(\tau)}$ 

key to access the screen below (Fig. 10)

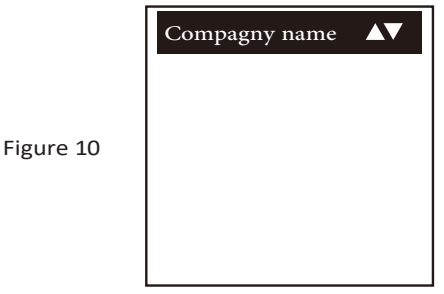

- 1. Use the  $\Delta$  or  $\nabla$  keys to scroll through the numbers (0 to 9) or characters (A to Z) to be entered.
- 2. To move back or forward one space, use the  $\mathbb{R}$  or  $\mathbb{C}$  keys. And if you need to correct a previously entered character or number, use these keys to go back and correct the data entered with the  $\Box$  $\overline{\nabla}$ .
- 3. After checking the contents, press the  $\leftrightarrow$  key to move to the next line.
- 4. To delete all the characters entered at once, press the  $\mathbb{E}_{\mathbf{z}}$  key.
- 5. When you have completed your entry, press  $\left(\cdot\right)$  to save the entry, then to exit.

Note: The data entered will appear on the post-test results printout.

### <span id="page-56-1"></span>**5.7 Activation/deactivation of the signal**

An audible signal sounds each time a key is pressed. This signal can be activated and deactivated by doing the following:

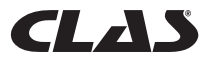

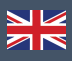

- 1. Go to the main menu shown in Fig. 4 above.
- 2. Press and hold the  $\bullet$  key for about three seconds; a long signal sounds to confirm that the change has been made.
- 3. Press any key to see that the signal is off.
- 4. To restore the audible signal, follow the procedure in step 2 again.
- 1. Car/Truck Battery Test:

This test is for 12-volt batteries, not 24-volt. In fact, most trucks that use a 24-volt circuit have two 12-volt batteries, connected in series to produce 24 volts. To test a 24-volt circuit (two 12-volt batteries), disconnect the connection between each battery and test one battery at a time.

The results of the individual battery test are more accurate than when testing both batteries at the same time, due to the unwanted resistance created by the cable connecting the first battery to the second, to get 24 volts. In other words, the battery test applies only to 12-volt batteries.

Performing the battery test without removing it from the car or truck:

The vehicle's engine must be turned off and the headlights must be on for 30 seconds to eliminate the surface charge. After turning off the headlights, let the battery rest for at least one minute before testing.

The car or truck engine and all other accessories must be OFF during the test to get accurate results. When attaching the analyzer clamps, make sure the battery terminals are not oxidized or badly rusted. Clean them first, before attaching the clamps. Do not attach the clamps directly to the steel bolts to avoid inaccurate and inconsistent results.

If the red and black clamps were accidentally connected directly to the 24-volt battery output terminals during a truck battery test, the analyzer alternately displays the following screens (Figs. 11 and 12):

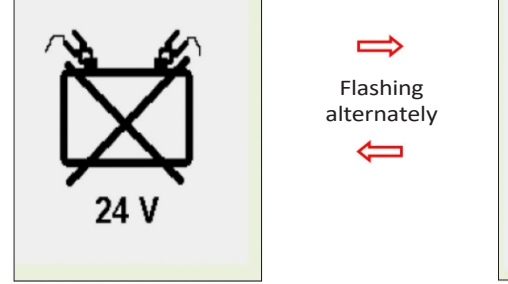

Figure 11 Figure 12

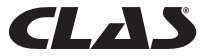

AC 5244

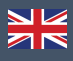

This display indicates that the unit is not designed to monitor 24-volt batteries. In this case, if the truck has two 12-volt batteries, check them individually (one at a time), as shown in Figure 13 below.

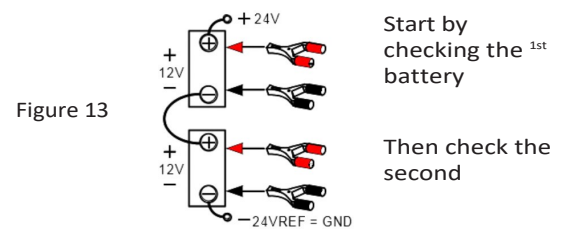

### <span id="page-58-0"></span>**5.7 - Delete the memory**

This analyzer can store up to 47 test results. If you need to delete all the stored results to make room for new ones, after saving the old ones to the computer, select this item [Clear Memory] and press the  $\leftrightarrow$  key to access it. The display will then look like Fig. 14 below:

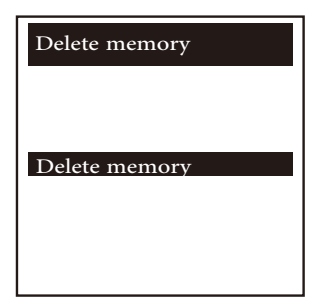

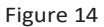

To delete the memory, press the key  $\leftrightarrow$  ; deletion takes place as shown in Fig. 15 above. The display then returns to the configuration menu (Fig. 11).

# 6.0 - BATTERY TEST

Performing the battery test without removing it from the car or truck

The vehicle's engine must be turned off and the headlights must be on for 30 seconds to eliminate the surface charge. After turning off the headlights, let the battery rest for at least one minute before testing.

The car's engine and all other accessories must be OFF during the test to get accurate results. When attaching the analyzer clips, make sure the battery terminals are not oxidized or badly rusted. Clean them first, before attaching

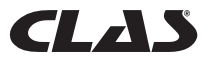

the clamps. Do not connect the clamps directly to the steel bolts to avoid inaccurate and uneven results.

Test performed on a stand-alone battery

AC 5244

Clean the battery terminals with a wire brush before testing. For batteries with side terminals, install adapter studs. For best results, do not use steel bolts.

1. Attach the analyzer clips to the battery terminals [Red to (+) and Black to (-)]. The powered unit will turn on and the LCD display will look like the one in Fig. 16.

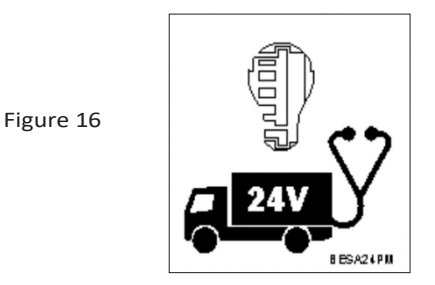

2. A self-test is performed at the end of which the Main Menu appears as follows: (Fig. 17)

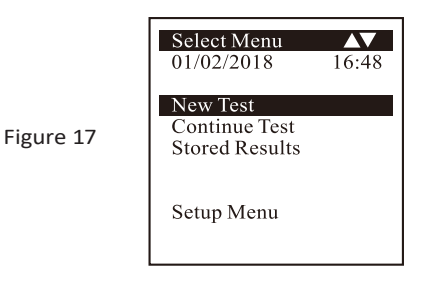

This screen allows you to choose from the menu options:

New test

This function allows you to enter the details (e.g., license plate, name, etc.) you need before starting the test. These details will appear in the test results printed on the device's printer. It also allows you to save the test results in the unit's memory for later review and printing.

*Note: If you do not enter any details (e.g. registration, etc.), the results are stored as blank.*

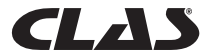

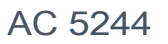

Figure 18

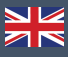

### Continue testing

Select this item to continue the last interrupted test on the same car, without having to enter the automatically updated vehicle details.

For example: If you perform a battery test under [New Test] and later want to perform an alternator or ground test on the same vehicle, select this item. The results are then updated after each stored test, so that they can be viewed or printed via the printer.

Memorized results

The analyzer can store up to 47 results in the memory of the unit. Access this function to view previously performed tests, but also print them on paper if needed.

Use the  $\Delta$  or  $\nabla$  keys to scroll through the pages displayed. Examples of results:

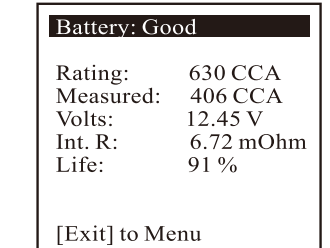

<span id="page-60-0"></span>**6.1 - Start the test of the battery**

1. Once you have made your choice, select "New test" to access the screen below: (Fig. 20)

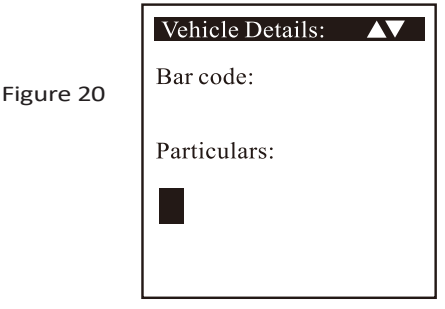

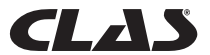

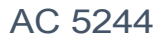

- 2. This screen allows you to enter the details (e.g. registration, etc.) that should appear on the test report printed after the test. It also gives the name to identify the stored file and to simplify the search.
- 3. To enter letters or numbers, long press the  $\Delta |\text{ or } \nabla|$  keys to scroll through X,Y,Z,-,.,/,0,1,2,3,... in a loop. Stop scrolling at the desired letter or number. Press  $\triangleright$  to move to the next letter or number or  $\triangleleft$  to go back and continue typing.

*Note: If you do not enter any details and press the* $\leftrightarrow$  key directly to *continue, the results obtained are stored as blank.*

4. At the end of the entry, press the  $\leftrightarrow$  key to go to the next screen, shown in Fig. 21 below.

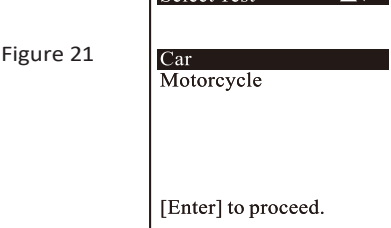

Select Test

Select the Car test to check car batteries (up to 2000A), while the Motorcycle test only checks motorcycle batteries (up to 600A).

If you choose to control a Car, you can also choose to test the Battery or another type of system. See the screen below (Fig.22).

Figure 22

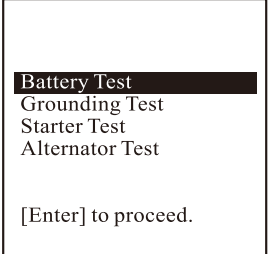

5. Select [Battery Test] and press  $\left( \cdot \right)$ . The display changes as shown in Figure 23 below:

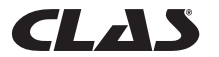

Figure 23

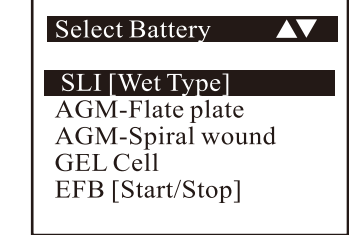

6. Once you have made your selection, press the  $\leftrightarrow$  key to proceed with the battery test. If a surface charge is detected on the battery, the analyzer starts to dissipate it. The message below is displayed (Fig. 24).

dissipation of the current battery surface charge

Figure 24

7. If the surface load is too high for the analyzer, it gives you the following instructions, (Fig. 25) combined with a continuous audible signal.

Figure 25

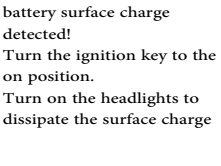

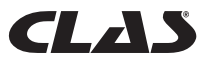

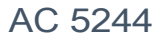

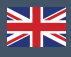

8. Wait until the surface charge has completely dissipated. The analyzer informs you as follows: Fig.26. Then press the key $\left($  $\right)$ .

Figure 26

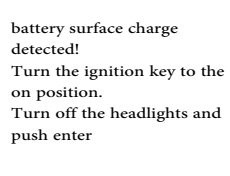

9. If no surface charge has been detected, the analyzer will go directly to the "Rated Capacity Selection" menu screen, shown in Fig. 27

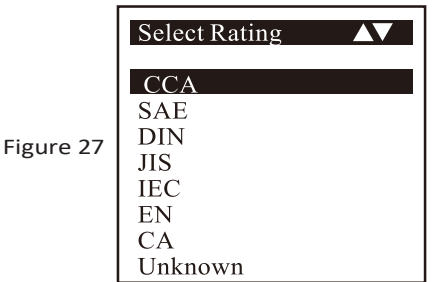

10. Before selecting "CCA, SAE, EN, IEC, DIN, CA and JIS #" from the menu, check the specification value of the battery. You will find it on the battery label in a form similar to the examples below:

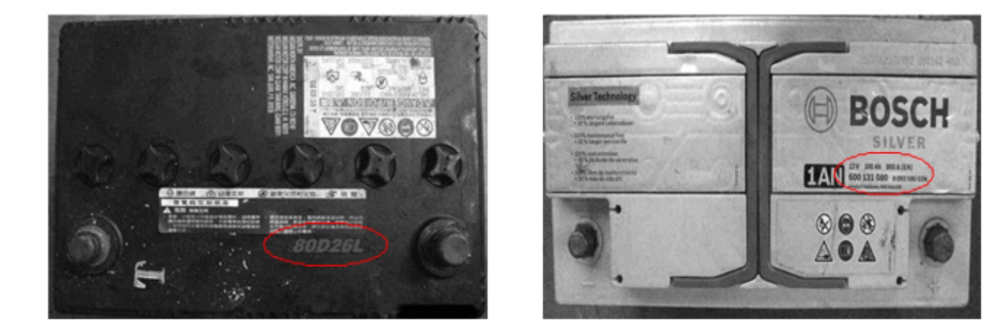

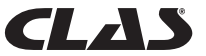

# AC 5244

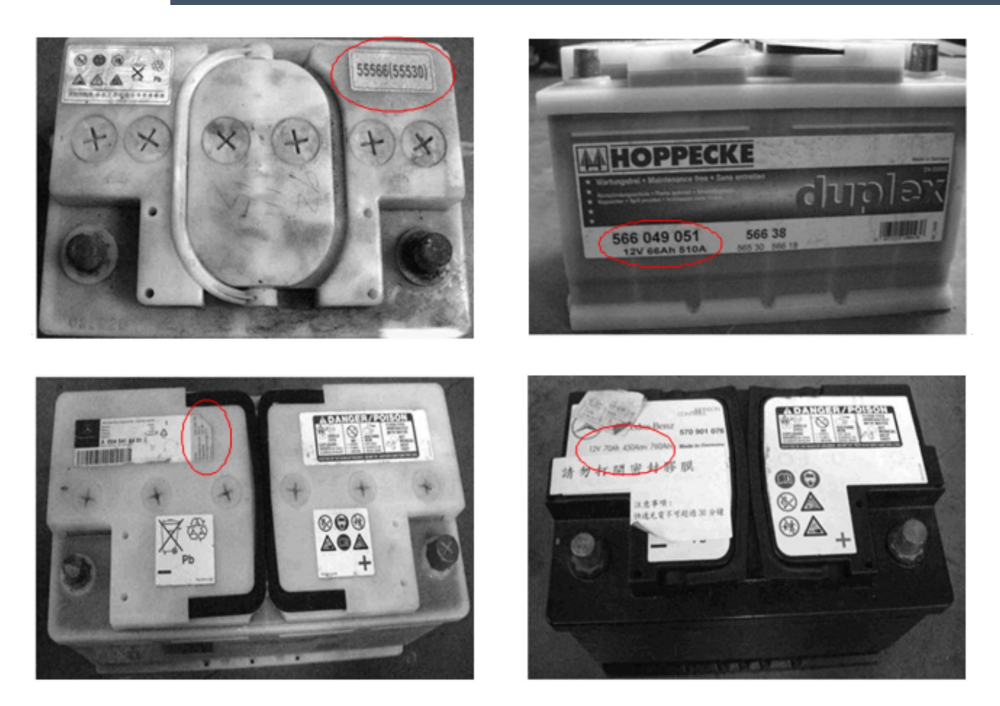

If it belongs to the JIS # (Japanese Industrial Standard) category, the screen displays the following prompt (Fig.28).

Figure 28

please refer to the tables<br>provided, to convert the<br>JIS# standard to CCA<br>standard before entering the<br>values

Refer to the battery model (example: 80D26L or NX110-5L) in the separately provided Cold Cranking Amps (CCA) table listing (see example in Fig. 29 below).

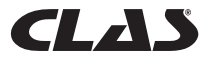

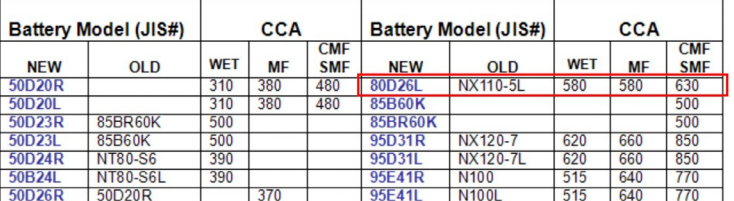

Figure 29

Press the  $\leftrightarrow$  key and the display shows: (Fig. 30) below:

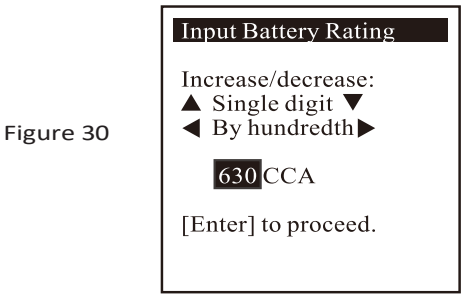

11. Referring to the list in the table (Fig. 27) and based on the 80D26L model, check the type of battery: WET, MF (Maintenance Free), Sealed MF or Closed MF, knowing that each category is associated with different CCA values. For example, if the battery is a Sealed MF, its capacity is 630 CCA.

*Note: HUMID - Electrolyte battery type / MF - Maintenance free type / SMF - Maintenance free closed or sealed*

12. To enter the value 630, press the key to increase the original value by 100 (Fig.29), in steps of 100 units up to 600. Similarly, use the key to increase the last two digits (00) to 30, in steps of 5 units each time it is pressed (see Fig. 31).

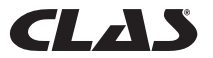

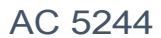

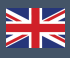

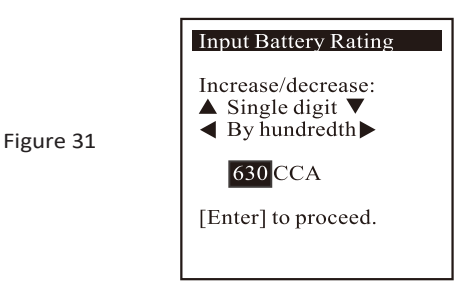

After confirming the CCA value of the battery, press the  $\bigodot$  key to start the test process. See the screen below (Fig. 32).

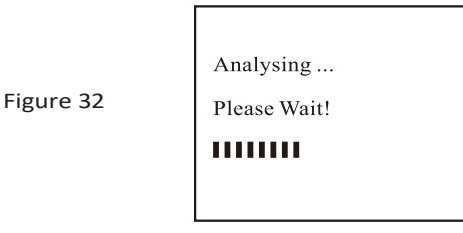

13. The test results are displayed on the LCD screen within eight seconds. (Fig. 33)

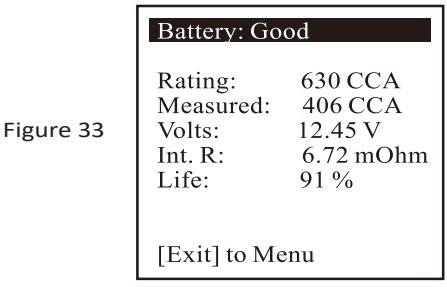

14. This analyzer also takes into account the battery temperature, if it detects that the battery condition is borderline (below 75%). It reminds you of this by displaying the screen below (Fig. 34):

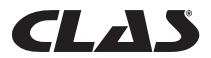

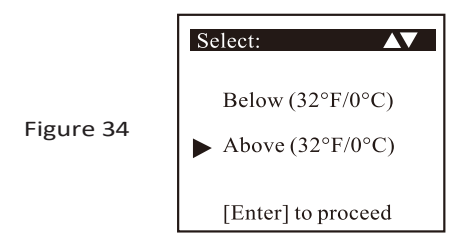

- 15. This screen allows you to select the ambient temperature in which you are working on the battery. For example, if the ambient temperature is 15°C, select [Above (0°C/32°F)] by pressing the  $\overline{\nabla}$  keys and then  $\overline{A}$ 
	- . The results are displayed on the LCD screen.

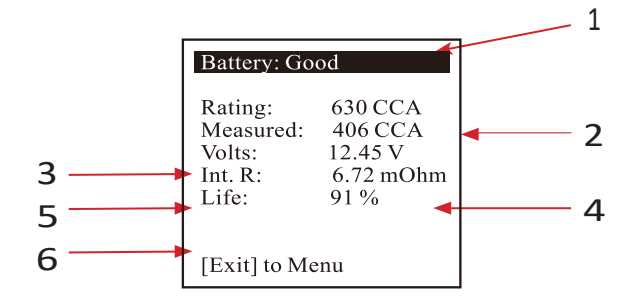

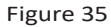

To print the results, press the  $\bigoplus$  button on the analyzer. The printer will start printing the report.

Interpretations of the above results (Fig.35):

1. Battery: good

Very simple display of the final results based on the evaluation of the monitored condition. "Good" indicates that the battery is in good condition. "OK-Recharge" means that the battery is OK, but needs to be recharged due to its low state of charge. "Replace" indicates that the battery must be replaced. Otherwise, an unpredictable battery failure is possible at any time.

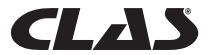

# AC 5244

### 2. Nominal capacity: 630 CCA

The power rating of a car battery is normally indicated on its label. For other batteries, please refer to the table provided or check the information on the label.

3. Measured: 565 CCA

In other words, the available capacity of the monitored battery is 565 CCA. In this case, the reading is for CCA. The checked result therefore appears in CCA. If another standard had been selected (DIN, SAE, JIS, IEC, CA, or EN), the reading would be based on the respective standard and the results displayed would correspond to the selected standard.

4. Volts: 12.50 V

The volts indicate the State of Charge (SOC) of the battery being monitored, which is 12.50 V in open circuit condition [greater than 80% SOC for WET batteries according to the table below].

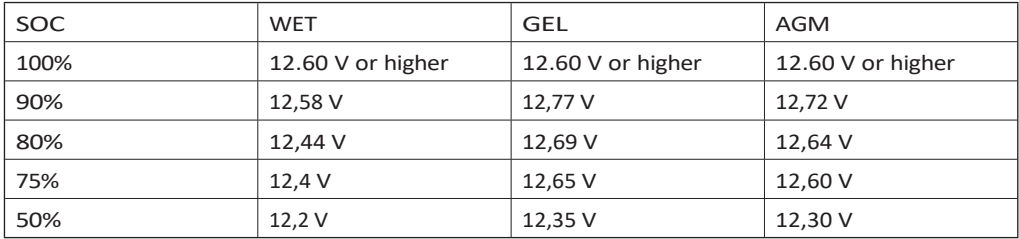

Please note the following points:

This power value (565 CCA) refers to the actual power available given the rated capacity of the battery in question (630 CCA). On average, this tester shows a CCA value for a new battery that is 10 to 15% higher than its declared nominal capacity.

As the battery ages, the CCA value read by this tester decreases and approaches its rated capacity. Although this value is different from the CCA test, it is the best reading available to monitor the current condition of a battery relative to its rated capacity.

In the example above, a battery with a rated capacity of 630 CCA and a reading of 565 CCA available power does not imply that the battery in question would pass the CCA test at 565 CCA. The available power reading indicates that the battery cannot operate at its rated capacity (630 CCA).

Compared to another battery at full load, the 630 CCA battery found at 565 CCA is no more powerful than a 400 CCA battery with 400 CCA available power at full load.

The available power figure is used to compare it to its own rated capacity. In fact, in this example, the 630 CCA battery fails to operate at its rated capacity, while the 400 CCA battery still operates.

Based on the SAE standard, the CCA test is a manufacturing process control test for new, fully charged batteries only. This PASS/FAIL test does not produce a true value.

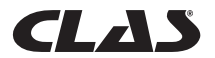

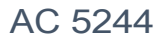

It measures the number of amperes a battery can deliver for 30 seconds at a temperature of - 18°C/0°F, with no voltage drop below 1.2 volts per cell (7.2 volts per battery) or beyond.

Under these conditions, the CCA test shows the minimum power required given its rated capacity. In other words, a 400 CCA rated battery should give a reading of 7.2 volts or more for 30 seconds when a 400 amp load is applied at a temperature of -18°C/0°F.

The above methods are equally valid for DIN, IEC, JIS, EN standards on the basis of individual rated capacities.

5. Int. R (Internal resistance) : 4,78 mΩ

Under normal conditions, the internal resistance of car batteries is between 2.0  $\Omega$  and 15.0 mΩ. In fact, the higher the CCA readings obtained on the battery, the lower the internal resistance should be.

6. LOAD CAPACITY: 91% (condition)

This is an indicator of the condition of the battery (its health check), expressed as a percentage. If this value falls below 46%, the RESULT displayed is expressed by the word "Replace

". A new battery is required.

Explanation of the following terms displayed on the LCD screen during testing:

• Cold Cranking Amps (CCA) - the most widely used standard.

The battery industry uses the CCA standard to evaluate the cold weather starting capacity of a battery. It is the number of amperes that a new, fully charged 12-volt battery can deliver at -18°C (0°F), for 30 seconds, with no voltage drop below 7.2 volts at engine start.

• American standard SAE (Society of Automotive Engineers).

SAE has chosen the Cold Cranking Amperes (CCA) standard for batteries. This value is therefore identical to the CCA value already explained.

• IEC (International Electrotechnical Commission) standard.

The IEC amperage value is the number of amperes that a 12-volt battery can deliver at -18°C (0°F), for 60 seconds, with no voltage drop below 8.4 volts at engine start.

• EN standard (European standard).

The EN amps value is the number of amps that a 12-volt battery can supply at -18°C (0°F), for 180 seconds, with no voltage drop below 6.0 volts at engine start.

• JIS# (Japanese Industrial Standard)

The JIS # ampere value is based on ampere/hour and is calculated on a 20-hour basis. This manual uses a reference list of CCA values based on the JIS model number (see pages 29 and 30).

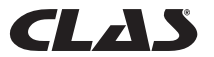

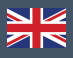

• DIN standard (Deutsches Industrie Normen).

The DIN value is the number of amperes a 12-volt battery can supply at -18°C (0°F), for 30 seconds, without a voltage drop below 9.0 volts and for 150 seconds, without a voltage drop below 8.0 volts at engine start.

• AC Cranking Amperes.

This value corresponds to the number of amperes that a new 12-volt battery can supply, fully charged, at a temperature of  $0^{\circ}C$  (32 $^{\circ}F$ ) for 30 seconds and without a voltage drop below 7.2 volts when the motor is started.

• Unknown

If you are not sure which standard (CCA, EN, IEC, JIS or DIN) the battery is based on, choose this parameter. It will only show the battery voltage (state of charge), CCA value and its internal resistance (mOhm). This parameter can also be used to monitor 12 volt deep cycle batteries (DCB).

*Here are some examples of the results obtained: (figures 34 & 35)*

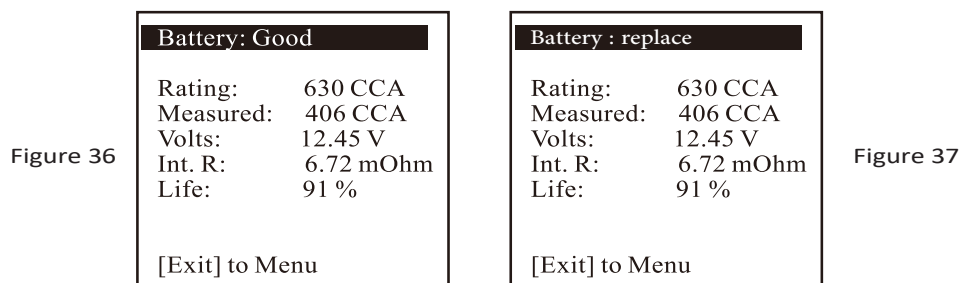

To determine the condition of deep cycle batteries (DCBs), refer to the State of Charge volts reading (which should not be less than 12.60 volts at full charge for a lead acid battery, 12.85 volts for gel batteries and 12.80 volts for AGM maintenance-free batteries) and the internal resistance [Int. R] of the monitored battery which should not exceed 25 mOhms.

Batteries that have not been used for long periods of time can also be tested with this analyzer. To perform the test, attach the analyzer's clamps to the battery's terminals. The screen shown below (Fig. 38) will be displayed if its voltage drops below the normal value of 12.0 volts.

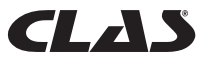

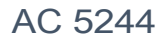

Figure 38

Battery voltage below 12.00 volts! (input) to continue

Press the  $\Theta$  key to continue. The display shows: (Fig. 39)

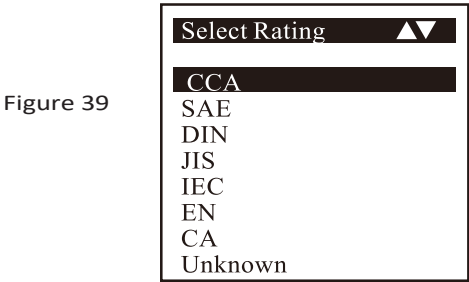

Check the battery test standard and enter it by following steps 11 to 13. The results will be displayed as in the following example: (Fig. 40)

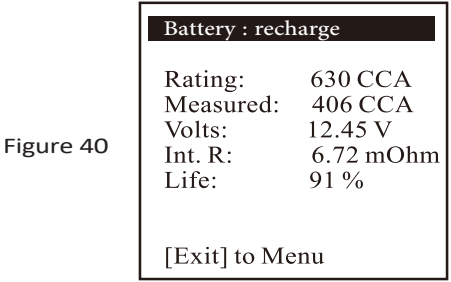

Fig. 36 - The results indicate [Recharge], confirming the need to fully recharge the battery before repeating the test.

15. Press the key at any time to exit the screen and return to the main menu screen (Fig.22).

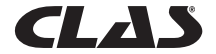
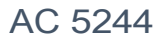

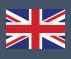

### 7.0 - CONTINUE THE TEST

Select this item to choose one of the following four tests: Battery Test, Starter Test, Load Test and Ground Test:

### **7.1 - Test of the battery**

Same as the previous battery test, except that since the previous results are updated based on the results obtained, you do not have to enter any details.

#### **7.2 Test of the starter**

- 1. With the engine off, put the vehicle's transmission in NEUTRAL for a manual transmission or PARK for an automatic transmission, and set the parking brake.
- 2. Connect the analyzer to the battery terminals. The display will light up a s shown below (Fig. 41):

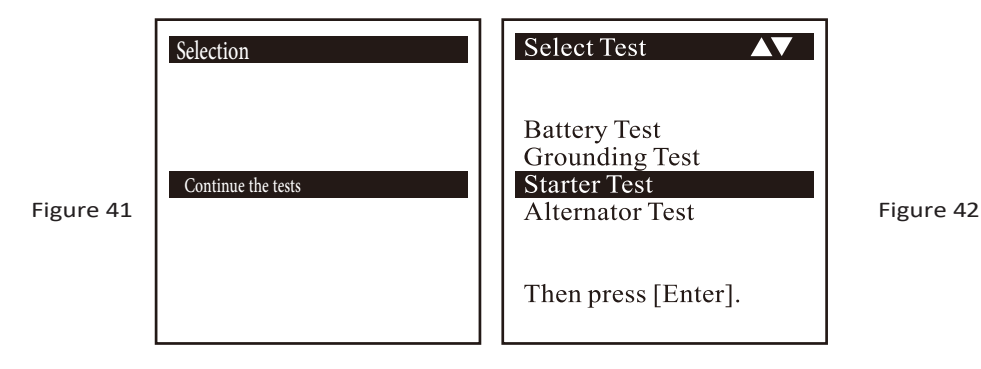

3. Select [Starter Test] and press the  $\leftrightarrow$  button to move to the next screen, shown in Fig. 43 below.

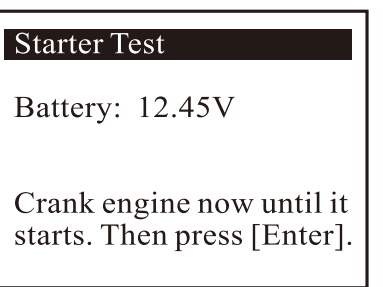

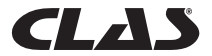

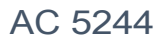

- 
- 4. Turn the ignition key to ON and start the engine. Immediately afterwards, press the  $\leftrightarrow$  button; the results w ill be displayed as follows (Fig. 44):

# Result: OK

Figure 44

Battery: 12.30v<br>Min. Volts: 10.56V<br>Volt Drop: Normal

5. If the voltage drop is too pronounced when the motor is started, the test results are displayed as follows (Fig.41); the unit prompts you to check the starter circuit.

# Result: High Drop

Figure 45

Figure 46

Battery: 12.57V<br>Min. Volts: 8.56V Volt Drop: High

Check starter relay,<br>battery terminals or battery has aged..

6. While the motor is running and if the analyzer does not detect any voltage drop, the following screen is displayed (Fig. 46).

# Result: Not detected

No change in volt drop. Check clamping at battery side and test again.

7. Press the  $\blacktriangleright$  key at any time to exit the screen and return to the menu screen (Fig. 42).

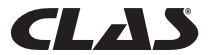

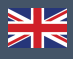

### **7.3 Test of the alternator**

This test verifies the MAXI. and MINI. load voltages supplied by the alternator at 3,000 rpm with no load and 2,000 rpm with all loads. This test is used to determine the condition of the alternator, as compared to the vehicle service manual.

- Test start without test load at 3,000 rpm
	- 1. With the engine off, put the vehicle's transmission in NEUTRAL for a manual transmission or PARK for an automatic transmission, and set the parking brake.
	- 2. Attach the analyzer clamps to the battery terminals. The powered-up unit will turn on and the LCD display will look like the one in Fig. 41. Press the key; the display screen will look like that shown in Fig. 48 below.

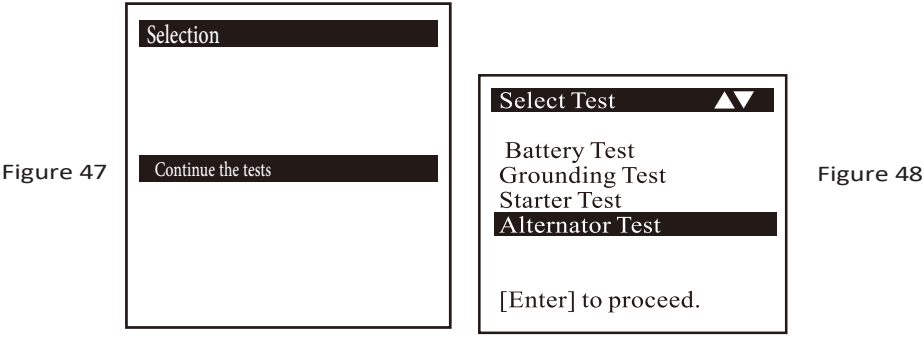

No Load Test Make sure all electrical loads are turn OFF. Rev the engine to 3,000 rpm. Press [Enter]. Hold on to this 3,000 rpm for 10 seconds and release the pedal.

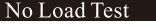

At 3,000 rpm: Fig. 50

> Av Volts: 14.2V  $<$ 15.0V: Max. 14.6V  $>13.3V$ : Min. 13.8V

> > $10s$

3. Select [Load Test] to access the screen shown opposite: (Fig. 49)

Start the motor, then press the  $\leftrightarrow$  key again; the screen will return the prompt shown at right (Fig. 50).

Follow the instructions and make sure all electrical consumers (lights, air conditioning, etc.) are turned off. Run the engine at 3,000 to 3,500 RPM while monitoring the dashboard tachometer, then press the  $\Theta$  button and hold the engine at this speed for about 10 seconds before releasing the pedal. The maximum and minimum voltage values are read.

Then press the  $\leftrightarrow$  key again; the screen below (Fig. 51) appears.

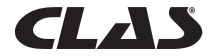

Fig. 49

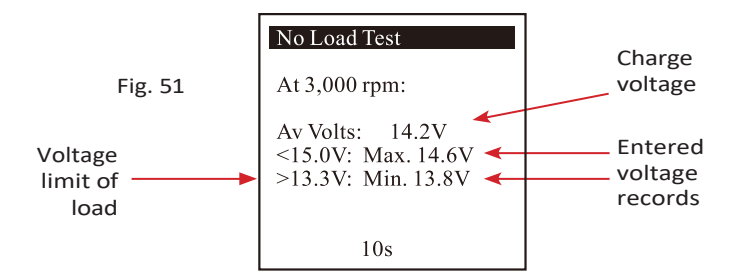

The readings taken allow the analysis to be carried out, referring to the limits indicated, knowing that the MAX voltage must not exceed 15.0 V (max. voltage at 3,000 RPM) and that the MIN voltage must exceed 13.3 V (min. voltage at idle).

4. Press the  $\leftrightarrow$  key to display the test results (Fig. 52):

### Results: Good

Fig. 52

At 3,000 rpm, No Load Test:  $Min > 13.3V: 14.2V$  \*

Enter] to Load test

5. If the minimum or maximum charge voltages do not match the limits of the voltage range, one of the screens below (Fig. 49 and 50) will be displayed, prompting you to check the state of the charging circuit for the fault.

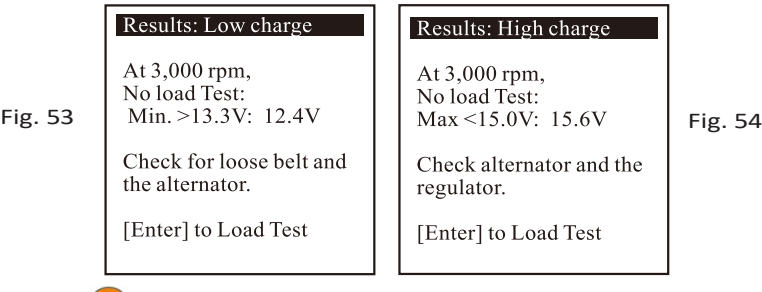

- 6. Press the  $\left(\mathbb{R}\right)$  key to print the results if needed.
- Test with electrical load at 2000 RPM

The more the vehicle uses its electrical accessories, such as headlights, rear window defogger, heater, car radio, etc., the more the electromotive force decreases. The alternator

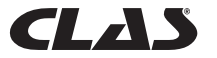

Fig. 55

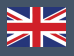

increases the number of amperes supplied to the battery, to compensate for this increase in load. This test allows to check the behavior of the alternator during the load phase.

7. Continue with the previous test (Fig. 50, 51 or 52); go to the next step by pressing the  $key$  $\leftrightarrow$  displays the screen below (Fig. 51)

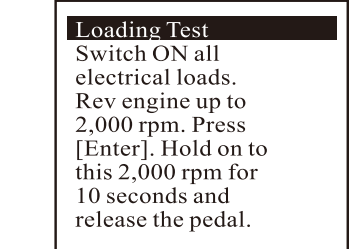

Follow the instructions; turn on all electrical consumers (headlights, radio, rear window defogger, heater, etc.).

*Note: Air conditioning (mainly mechanical load) should be turned off, as it sometimes decreases the idle speed of some cars and can affect idle load results.*

Run the motor between 2,000 and 2,500 RPM while monitoring the dashboard tachometer, then press the  $\leftrightarrow$  key and hold the motor at that speed for about 10 seconds before releasing the pedal. The maximum and minimum voltage values are read. (Fig. 56)

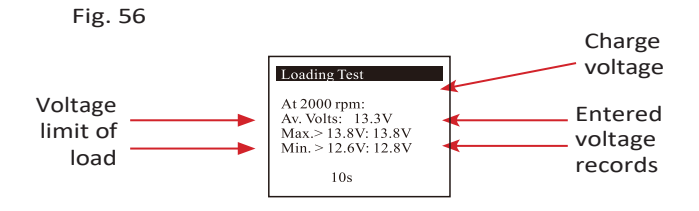

The readings taken allow the analysis to be carried out, referring to the limits indicated, knowing that the MAX voltage must not exceed 13.5 V (max. voltage at 2000 RPM) and that the MIN voltage must exceed 12.5 V (min. voltage at idle).

Then press the key again to display the results as follows (Fig. 57).

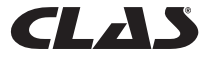

Fig. 57

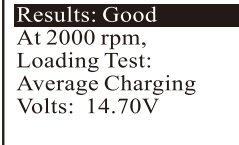

[Enter] to proceed

8. If the minimum or maximum load voltages do not match the limits of the voltage range, one of the screens below (Fig. 58 and 59) will be displayed, prompting you to check the status of the alternator circuit for the fault.

Results: Low charge At 2000 rpm,

Loading Test: Fig. 58  $\text{Min.} > 12.6 \text{V}$ : 12.4V Fig. 59

> Check for loose belt and the altenator.

[Enter] to pr

- 9. Press the  $\mathbb{R}^n$  key to print the results if needed.
- 10. Continue with the previous test (Fig. 55, 56 or 57); go to the next step by pressing the  $\leftrightarrow$  key to display the screen below (Fig. 60).

Fig. 60

diode ripple voltage test switch on all electricity consumers run the engine at idle speed

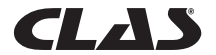

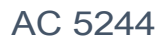

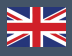

- 11.Be sure to turn on the power consumers (headlights, lights, heaters, etc.) [Important note: do not turn on the air conditioning, as this may distort the results]. Let the engine idle. Do not accelerate.
- 12. Then press the key  $\leftrightarrow$  to continue. The following screen appears: (Fig. 61).

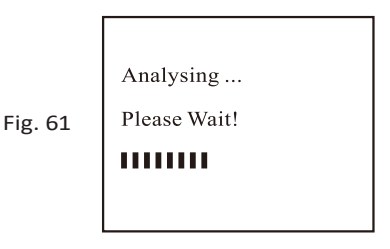

13. After the analysis, the analyzer displays the results (Fig. 62 or Fig. 63) according to the readings obtained.

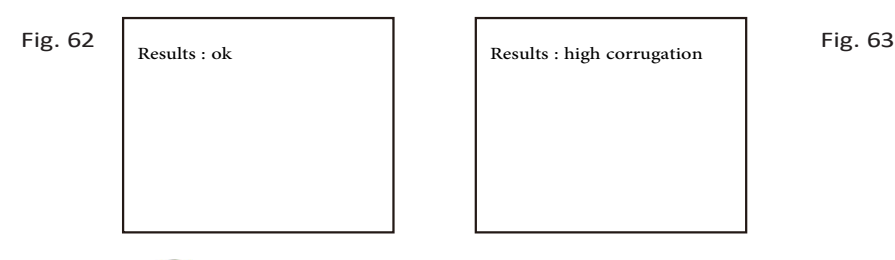

- 14. Press the  $\mathbb{E}$  key to print the results if needed.
- 15. To quit the program, press the  $\blacktriangleright$  key at any time and exit the screen, returning to the menu screen (Fig. 48).

### **7.4 Grounding test**

The vehicle's engine and chassis are always connected to the negative battery terminal to provide the necessary return path (ground) for the operation of electrical components. Over time, the operating environment of these components subjects the contact surfaces of the vehicle's circuit fittings and connections to oxidation and corrosion, increasing their resistance. A typical example of this is the battery terminals, which are often susceptible to oxidation and corrosion. If these contacts are not sufficiently effective, the vehicle may suffer from a number of electrical problems.

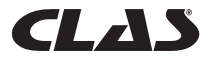

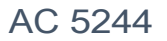

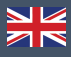

To check the condition of the vehicle's grounding circuit, this analyzer measures the resistance from the point of contact of the engine to the battery terminal, then displays the results and recommendations following the test.

Start of the test

- 1.With the engine off, put the vehicle's transmission in NEUTRAL for a manual transmission or PARK for an automatic transmission, and set the parking brake.
- 2. Attach the analyzer clamps to the battery terminals. The unit will turn on and the LCD display will look like the one in (Fig. 64). Press the  $\leftrightarrow$  key; the display screen will look like the one in Fig. 65 below.

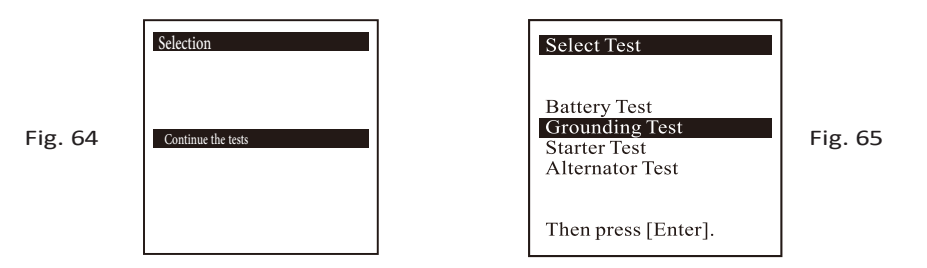

At the end of the entry, press the  $\left($  evel to go to the next screen, shown in Fig. 66 below.

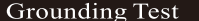

Fig. 66

Clip the Black clip to engine body or the car chassis and the Red clip to the battery  $[+]$  post.

3. Follow the posted instructions and transfer the BLACK clamp on the analyzer from the negative [-] battery terminal to a suitable location on the engine or chassis, without detaching the RED clamp from the positive [+] battery terminal.

4. Then press the  $\leftrightarrow$  to continue (Fig. 67).

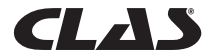

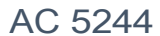

Fig.

Fig. 68

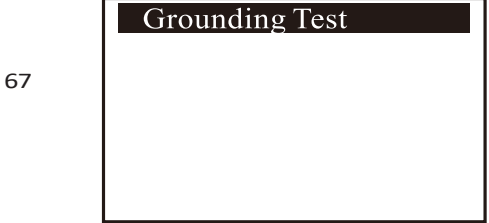

5. The analyzer begins to measure (Fig. 68).

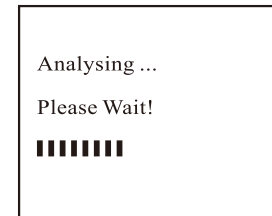

6. After the analysis, the analyzer prompts you to follow an instruction (Fig. 69) to detach the BLACK clamp of the analyzer from the engine or the vehicle chassis and transfer it to the negative terminal [-] of the battery within 15 seconds. After this time, the data collected is lost and the test

# **Grounding Test**

Now transfer the Black clip to the battery  $\lceil - \rceil$ post.

Fig. 69

procedure must be repeated.

7. Once the BLACK clamp is connected to the negative terminal [-] of the battery, the analyzer displays the following screen (Fig. 70).

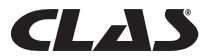

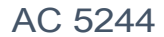

Grounding Test

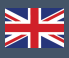

Fig. 70

 $\left| \right|$  Press [Enter] to continue the test.

8. Press the  $\leftrightarrow$  key as prompted. The screen will appear as follows (Fig. 72).

Fig. 72  $\left\{\n \begin{array}{c}\n \text{Analysising ...} \\
\text{Please Wait!} \\
\text{Illustration: }\n \end{array}\n\right.$ 

9. If the measured resistance corresponds to the tolerances, the screen will appear as follows (Fig. 73).

Results: OK

Fig. 73

The grounding resistance of the engine or car chassis is within limit.

10. If the measured resistance exceeds the tolerances, the display will look like this (Fig. 74).

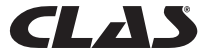

#### Results: High Ohms

Fig. 74

Fig. 75

chassis is high. Clean the cable contacts or replace cable if necessary.

The grounding resistance of the engine or car

*Note: The above readings indicate that the grounding contact between the motor and the battery is ineffective. Check that the contact points are not rusted or oxidized. If they are, disassemble them to clean them before reassembling or replace them. Repeat the test after the problem is corrected.*

*Alternatively, if you are not satisfied with the accuracy of the result, you can repeat the test by placing the BLACK clamp in a different location.*

11. If you did not follow the procedures correctly during the test, the display will show the following results (Fig. 75):

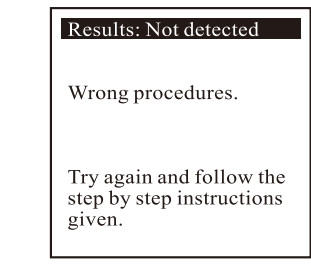

- 12. Press the  $\left(\frac{p}{k}\right)$  key to print the results if needed.
- 13. To quit the program, press the  $\blacktriangleright$  key at any time to leave the screen and return to the menu screen (Fig. 61).

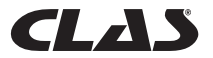

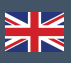

# 8.0 - MEMORIZED RESULTS

## **8.1 Recall and view previous test results**

To view the results of the last test, the BESA-24PM must be connected to an external power source, by connecting its clamps directly to a vehicle's 12-volt battery or by plugging it into a computer's USB port.

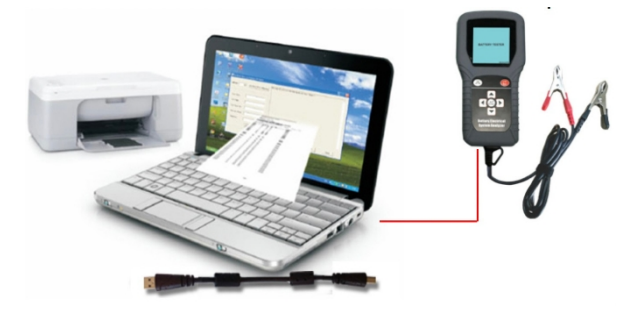

1. When the unit is turned on, the following screen appears:

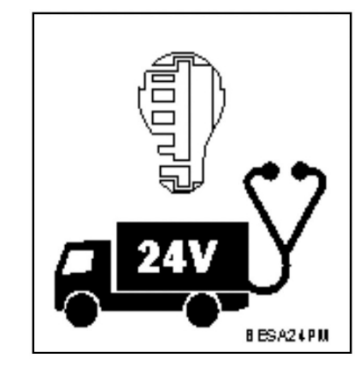

2. A self-test is performed at the end of which the Main Menu appears as follows: (Fig. 77)

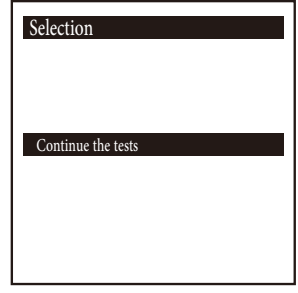

Fig. 77

Fig. 76

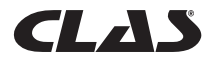

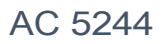

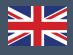

3. Press the  $\overline{\forall}$  key to scroll to [Stored Results], as shown in Fig. 78 below.

Fig. 78

- Select Menu  $01/02/2018$  16:48 New Test **Continue Test Stored Results** Setup Menu
- 4. Press the key $\leftrightarrow$  to access the list of saved names (details entered earlier) to be selected, as in the example below (Fig.79).

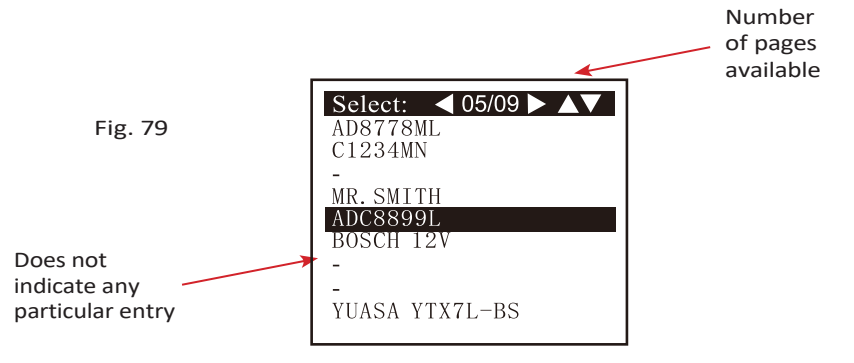

5. Select it by pressing the or keys  $\nabla$ . If you cannot find it, press the key to go back to the previous page, if the display is for two pages (Page 2 of 2, as shown in the example above Fig.79).

After this selection, the screen shows the date, time and selected details entered during the test (Fig. 76).

Press the  $\leftrightarrow$  key to view the test results.

Vehicle Details: 02/02/2018 19:03 Bar code:

Particulars: ADC8899L

SLI [Wet Type]

[Enter] to proceed.

Fig. 79

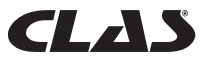

## 9.0 - PRINT TEST RESULTS FROM STORED DATA

To print previous stored results, select the [Stored Results] menu option. Scroll to the saved names (example: Fig.75), select and press the  $\leftrightarrow$  key to display the results.

To print, press the  $\mathbb{E}$  key on the analyzer. The printer will start printing.

Important: The analyzer must be connected to a 12-volt battery to operate the portable printer. The USB output of the computer does not provide enough amps to operate the printer.

*Note: To print to a printer connected to a computer, it must be connected to a PC on which the BESA-24PM software has been installed (see Printing Results to a Printer Connected to a PC - Page 48)*.

To quit the program, press the  $\blacktriangleright$  key at any time to exit the screen and return to the menu screen (Fig. 74).

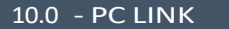

The BESA-24PM has also been designed to be connected to a PC for data storage and printing via a printer connected to the computer. However, the driver and software for the analyzer must first be installed on the PC.

### **10.1 - Install the driver.**

Important notes: Before installing the driver, do not connect the BESA-24PM scanner to the computer's USB port. The installation would not succeed and the computer would not detect the driver which is appropriate for the BESA-24PM.

If you have made the above error and wish to attempt the driver installation a second time, you will need to uninstall the driver that was installed on the first attempt, before attempting the installation again. This time be sure not to connect the BESA-24PM to the computer's USB port.

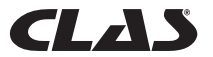

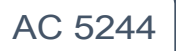

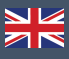

### Step 1.

You can install the driver from the supplied CD or download it from our website:

http[://www.aetool.com/productshow.asp?id=1055&sortsid=0&categoryid=219](http://www.aetool.com/productshow.asp?id=1055&sortsid=0&categoryid=219)

Click to open the folder:

You will find the following files:

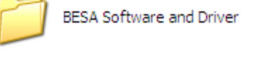

BESA Setup.exe

Setup Application

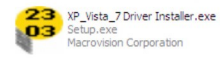

Step 2.

Double-click on the icon  $\overline{\mathbf{B}}$ . The installation will start automatically. The example below is for an installation under Windows 7 operating s y s t e m

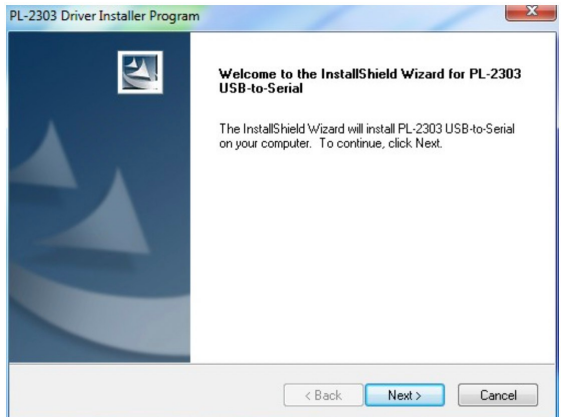

As shown, click the [Next>] tab. The program continues t o install the driver on the computer. After the installation, the following prompt will appear. Click the [Finish] tab to complete the installation.

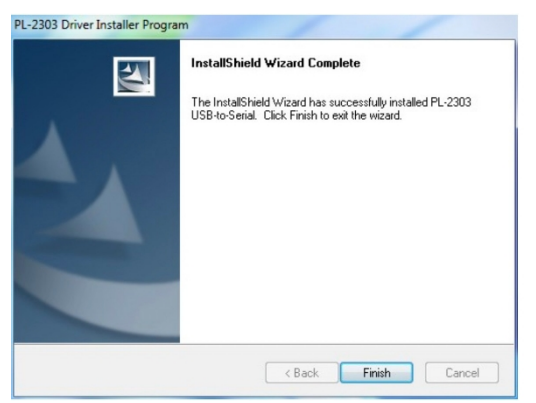

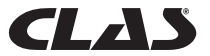

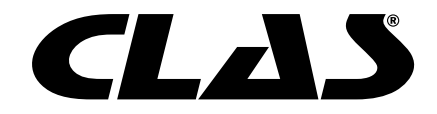

## CLAS Equipements

83 chemin de la CROUZA 73800 CHIGNIN FRANCE

Tél. +33 (0)4 79 72 62 22 Fax. +33 (0)4 79 72 52 86

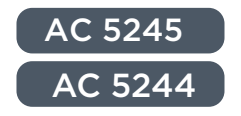

# TESTEUR BATTERIES VEHICULES 12/24V AVEC IMPRIMANTE

# 12/24V BATTERY ELECTRICAL SYSTEM TESTER WITH DETACHABLE PRINTER

Si vous avez besoin de composants ou de pièces, contactez le revendeur En cas de problème veuillez contacter le technicien de votre distributeur agréé

If you need components or parts, please contact the reseller. In case of problems, please contact your authorized technician.